# **V800 /P1 /P2 /P3 /P4**

**AlilyAll** 

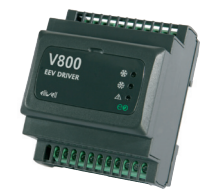

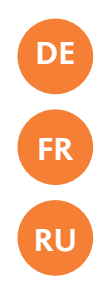

# **Driver für elektronisches Expansionsventil Driver pour vanne d'expansion électronique Драйвер для управления электронным терморасширительным вентилем**

# **ÜBERSICHT**

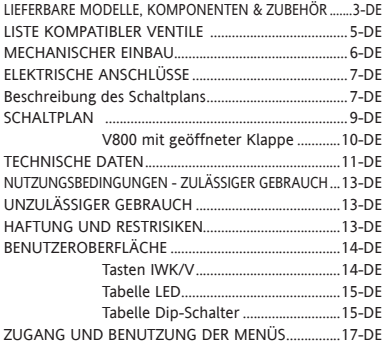

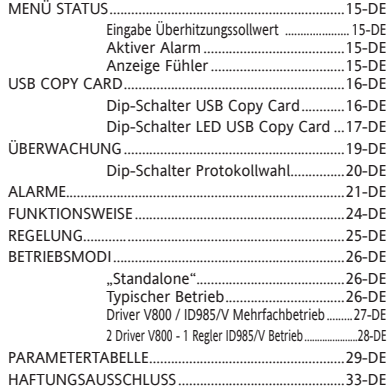

# **LIEFERBARE MODELLE, KOMPONENTEN & ZUBEHÖR**

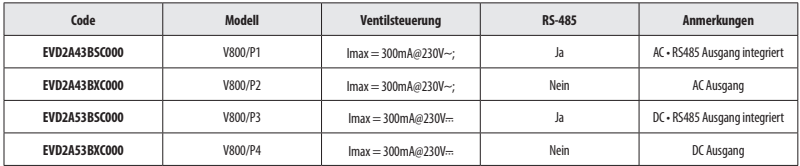

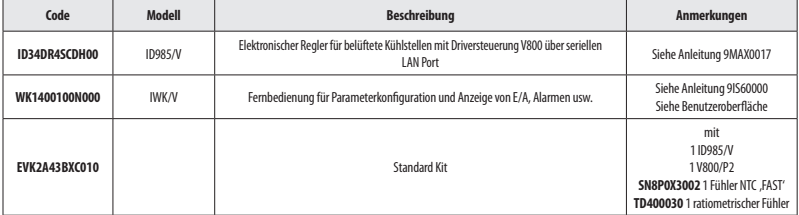

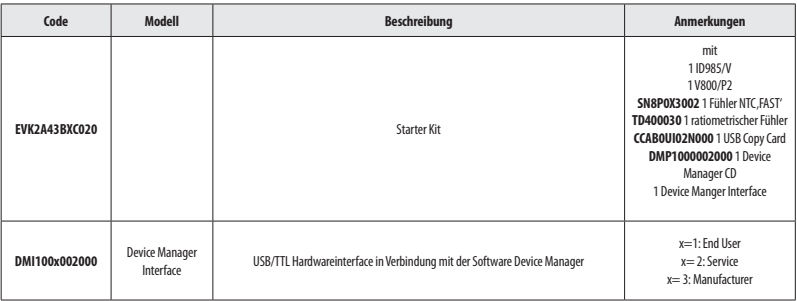

# **LISTE KOMPATIBLER VENTILE**

Eliwell garantiert die elektrische Kompatibilität mit folgenden PULSE Ventilen.

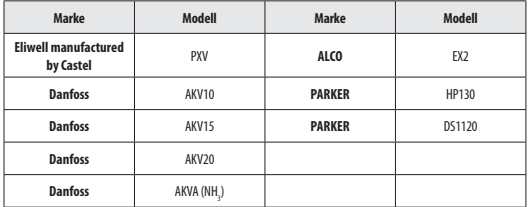

**Hinweis: Der V800 Treiber liefert dem Ventil die gleiche Spannung wie seine eigene Versorgungsspannung Wählen Sie sorgfältig die passende Ventilspule je nach dem örtlichen Energieverteilungsnetz**

Für die Nutzung anderer Ventile ist der technische Service Eliwell zu kontaktieren.

# **MECHANISCHER EINBAU**

Das Gerät ist für den Einbau auf DIN-Schiene ausgelegt.

Die zulässige Umgebungstemperatur für einen einwandfreien Betrieb liegt im Bereich –10 bis 55 °C.

Das Gerät möglichst nicht an Orten mit hohem Feuchtigkeits- bzw. Schmutzghehalt installieren. Es eignet sich für den Einsatz in normal verschmutzter Umgebung. Sicherstellen, dass die Kühlungsschlitze des Geräts ausreichend belüftet sind.

#### **Zugriff auf Dip-Schalter und Stecker für USB Copy Card / IWK/V**

Die Frontklappe (Abbildung rechts) mit einem Schlitzschraubendreher bzw. Fingernagel aushebeln. Die Mikroschalter (Dip-Schalter) entsprechend konfigurieren bzw. USB Copy Card oder IWK/V anschließen. Nach erfolgter Konfiguration die Frontklappe des Tastenfelds einfach per Fingerdruck einrasten.

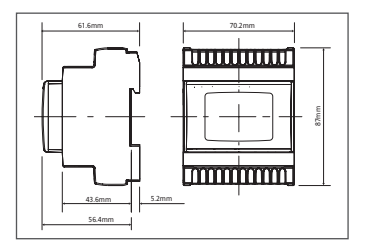

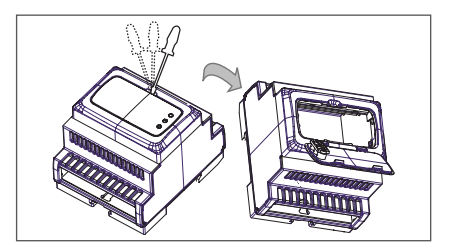

# **ELEKTRISCHE ANSCHLÜSSE**

**Achtung! Die elektrischen Anschlüsse stets bei abgeschalteter Maschine vornehmen.** Das Gerät verfügt über Schraubklemmleisten für den Anschluss der elektrischen Kabel mit einem max. Querschnitt von 2,5 mm2 (nur ein Leiter pro Klemme für Leistungsanschlüsse): hinsichtlich der Leistung der Klemmen siehe Etikett am Gerät. Die Relaisausgänge sind spannungsfrei. Niemals die maximal zulässige Stromstärke überschreiten; im Falle höherer Lasten ein Schaltschütz geeigneter Leistung verwenden.

Sicherstellen, dass Netz- und Betriebsspannung des Geräts übereinstimmen. Die NTC-Fühler weisen keine spezielle Einbaupolarität auf und können mit normalem 2adrigem Kabel verlängert werden (die Fühlerverlängerung beeinträchtigt allerdings die elektromagnetische Verträglichkeit EMV des Geräts: besondere Sorgfalt ist daher beim Verkabeln geboten). Die Kabel der Fühler, der Spannungsversorgung und der seriellen Schnittstellen sollten von den Leistungskabeln getrennt geführt werden. Der ratiometrische/Druckfühler weist dagegen eine Einbaupolarität auf, die in jedem Fall beachtet werden muss.

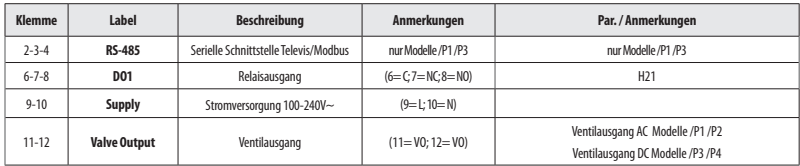

#### **Beschreibung des Schaltplans**

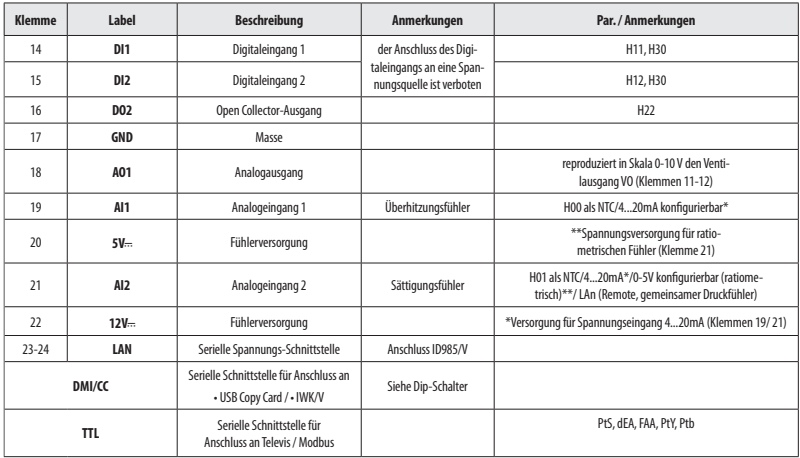

# **SCHALTPLAN**

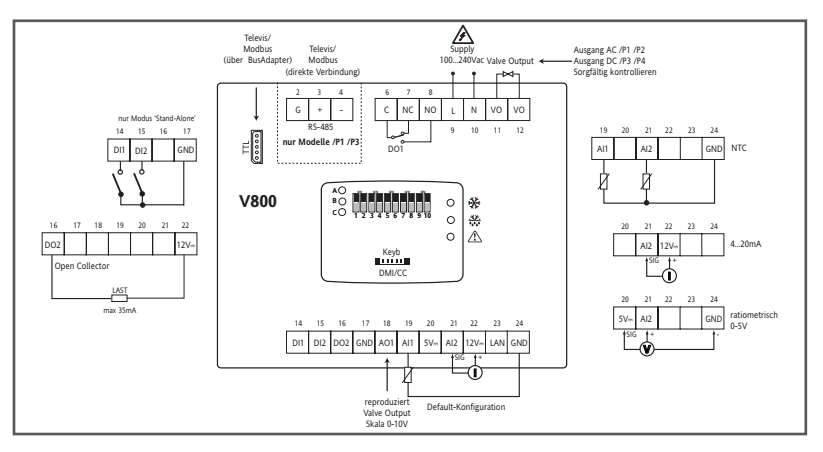

# **SCHALTPLAN - V800 bei geöffneter Klappe**

#### **Anschluss USB Copy Card**

• Dip-Schalter Anzeige und Verwendung des Steckers DMI/CC für USB/Copy Card

#### **IWK/V / LAN Verbindung**

- Dip-Schalter und Verwendung des Steckers Keyb für IWK/V.
- Anzeige LAN Verbindung mit ID985/V

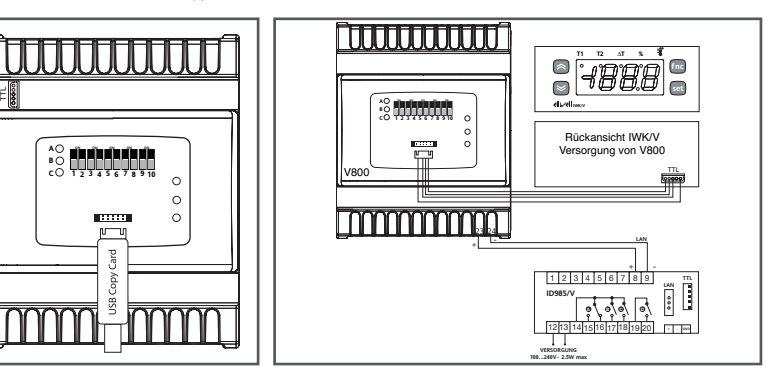

# **TECHNISCHE DATEN**

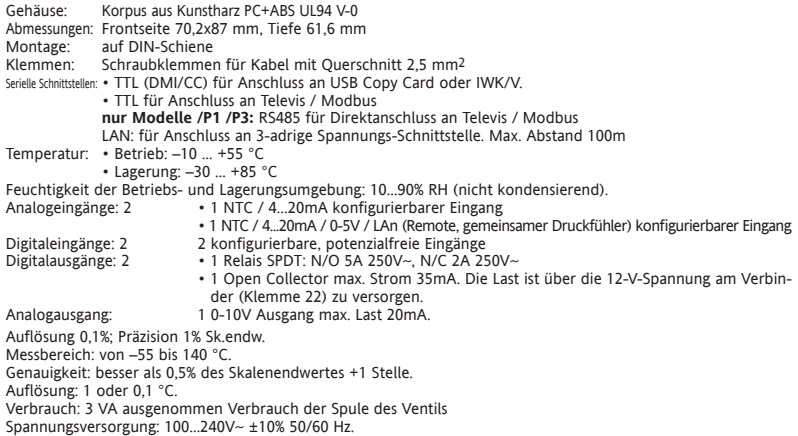

- Art der Trennung oder Unterbrechung für jeden Kreis : Trennung Mikroschalter
- PTI des Isoliermaterials : PTI 250V
- Elektrische Beanspruchungsperiode der Isolierteile : lange Periode Das Gerät ist wie folgt klassifiziert:
- Fertigungstyp: integrierte sensible Temperaturautomatik elektronisches Steuergerät
- Automatischer Betrieb Charakteristik: Aktion Typ 1B Steuergerät
- Softwareklasse und –struktur : Klasse A Gerät
- Verschmutzungsgrad : Klasse 2 (normal) Gerät
- Hitze- und Feuerbeständigkeitsklasse : Kategorie D
- Überspannungskategorie : Klasse II Gerät

# **NUTZUNGSBEDINGUNGEN - ZULÄSSIGER GEBRAUCH**

Aus Sicherheitsgründen muss das Gerät in Übereinstimmung mit den gegebenen Anleitungen installiert und benutzt werden, insbesondere dürfen unter gefährlicher Spannung stehende Teile unter Normalbedingungen nicht zugänglich sein. Das Gerät muss in Abhängigkeit von der Anwendung in geeigneter Weise vor Wasser und Staub geschützt werden und darf ausschließlich unter Verwendung von Werkzeug zugänglich sein (außer der Frontblende).

Der Regler eignet sich für den Einbau in Haushaltsanlagen und/oder vergleichbaren Geräten im Bereich der Kühlung und wurde hinsichtlich aller sicherheitsrelevanten Aspekte auf der Grundlage der anwendbaren europäischen Normen geprüft. Klassifizierung:

- Konstruktionstechnisch als elektronische Automatiksteuerung zur Systemeinbindung mit unabhängigem Einbau
- Gemäß den automatischen Betriebseigenschaften als Steuerung mit Betätigung vom Typ 1 B
- Als Vorrichtung der Klasse A hinsichtlich Softwareklasse und -struktur.

**UNZULÄSSIGER GEBRAUCH** Jeder bestimmungsfremde Gebrauch ist verboten.

Es wird darauf hingewiesen, dass die gelieferten Relaiskontakte funktionellem Verschleiß unterliegen: Es müssen daher etwaige Schutzeinrichtungen lt. Produktnorm bzw. Betriebspraxis zur Erfüllung maßgeblicher Sicherheitsanforderungen außerhalb des Geräts installiert werden.

#### **HAFTUNG UND RESTRISIKEN**

Eliwell Controls srl haftet nicht für Schäden durch:

• Unsachgemäße Installation/ Benutzung, insbesondere bei Nichteinhaltung der durch Vorschriften definierten bzw. in vorliegender Anleitung enthaltenen Sicherheitshinweise

• Einsatz in Schalttafeln, deren Montagebedingungen keinen angemessenen Schutz gegen Stromschlag, Wasser und Staub gewährleisten

- Einsatz in Schalttafeln, die den Zugang zu potenziell gefährlichen Teilen ohne Einsatz von Werkzeug ermöglichen
- Änderung oder Manipulation des Produkts

• Installation/Einsatz in Schalttafeln, die nicht mit den geltenden Normen und gesetzlichen Verordnungen übereinstimmen.

# **BENUTZEROBERFLÄCHE**

Zur Arbeit mit V800 wird eine an den TTL Port (DMI/CC) angeschlossene und direkt von V800 versorgte Fernbedienung IWK/V verwendet.

Das Kabel im Lieferumfang von IWK/V an den Stecker unter der Klappe der Frontblende anschließen.

#### **Tasten IWK/V**

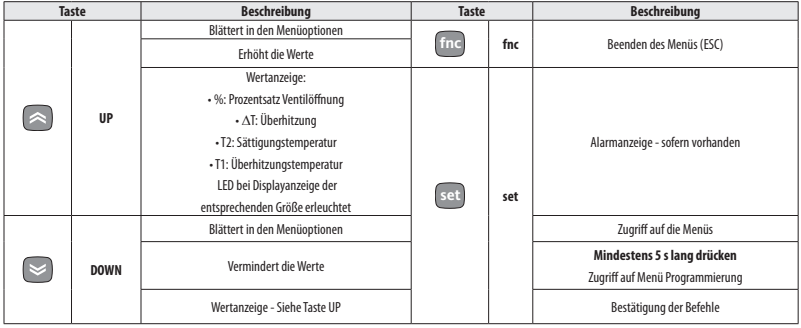

#### **Tabelle der LED**

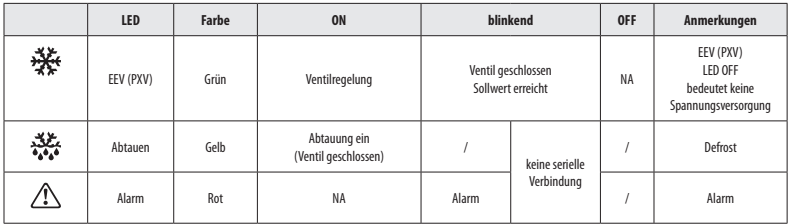

### **Tabelle der Dip-Schalter**

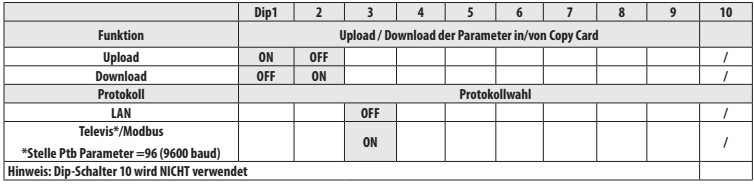

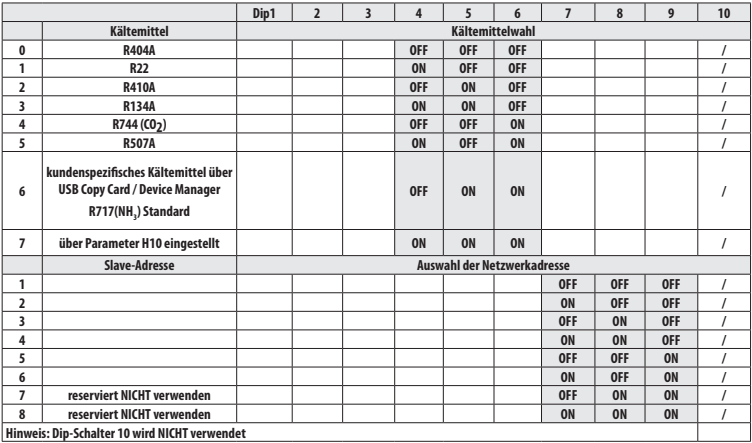

# **ZUGANG UND BENUTZUNG DER MENÜS**

Auf die in Menüs organisierten Ressourcen kann durch Drücken und Loslassen der Taste "Set" (Menü "Maschinenstatus") bzw. durch über 5 Sekunden langes Drücken der Taste "Set" (Menü Programmierung") zugegriffen werden. Um den Inhalt jeder durch das entsprechende Label gekennzeichneten Registerkarte aufzurufen, einfach die Taste "Set" einmal drücken.

Nun kann der Inhalt aller Registerkarten durchgeblättert, geändert oder die darin vorgesehene Funktion benutzt werden. Bei Nichtbenutzung der Tastatur für mehr als 15 Sekunden (Timeout) oder nach einmaligem Drücken der Taste "fnc" wird der letzte am Display angezeigte Wert übernommen und die vorhergehende Anzeige wieder eingeblendet.

# **MENÜ STATUS (SOLLWERTE / FÜHLER / ALARME)**

Zum Aufrufen des Menüs "Status" die Taste "set" kurz drücken.

Liegen keine Alarme vor, erscheint das Label "SEt". Mit den Tasten "UP" und "DOWN" können die anderen Ressourcen des Menüs durchgeblättert werden.

#### **Eingabe des Überhitzungssollwerts**

Die Taste "set" kurz drücken. Es erscheint das Label der Registerkarte "SEt". Zum Anzeigen des Sollwerts erneut die Taste "set" drücken. Der Sollwert erscheint am Display. Zum Ändern des Sollwerts innerhalb von 15 Sekunden die Tasten "UP" und "DOWN" betätigen. Bei Parameter LOC = y kann der Sollwert nicht geändert werden. **Aktiver Alarm** 

Die Taste "set" kurz drücken. Bei Vorliegen eines Alarmzustands erscheint das Label der Registerkarte "AL" (siehe Abschnitt ..Alarme").

#### **Anzeige Fühler**

Bei Einblenden des entsprechenden Labels erscheint durch Drücken der Taste "set" der dem Label zugewiesene Fühlerwert.

# **USB COPY CARD**

Die USB Copy Card ist ein Zubehörartikel, der an den seriellen DMI/CC-Port angeschlossen wird und die schnelle Programmierung der Parameter des Geräts gestattet (Uploaden und Downloaden der Parameter-Sets eines oder mehrerer Geräte des gleichen Typs). Der Vorgang läuft folgendermaßen ab:

- Die USB Copy Card bei eingeschaltetem Gerät am entsprechenden Verbinder einfügen.
- Die Dip-Schalter 1 oder 2 innerhalb der Klappe gemäß den Vorgaben in der Tabelle positionieren.
- Nach Beendigung des Vorgangs die USB Copy Card wieder entnehmen.
- Den Dip-Schalter wieder auf OFF positionieren.

#### **Dip-Schalter USB Copy Card**

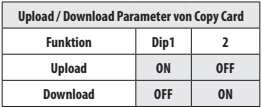

#### **UPLOAD: Gerät --> USB Copy Card** Mit diesem

Vorgang werden die Programmierungsparameter vom Gerät hochgeladen.

HINWEIS: Die USB Copy Card wird vor dem Vorgang formatiert.

**DOWNLAND: USB Copy Card --> Gerät** Mit diesem Vorgang werden die Programmierungsparameter in das Gerät heruntergeladen.

#### **LED Dip-Schalter USB Copy Card**

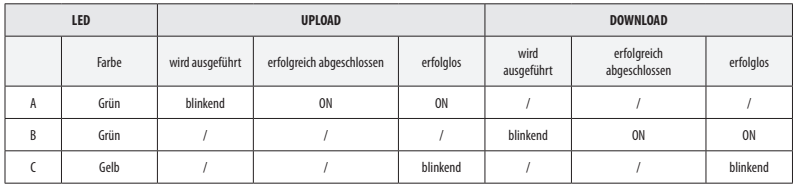

HINWEIS:

• Nach dem Download arbeitet das Gerät mit dem soeben geladenen neuen Parametersatz.

# **ÜBERWACHUNG**

Die Änderung des Protokolls ist auch ohne Hilfe der Fernbedienung IWK/V möglich, indem der Dip-Schalter 3 innerhalb der Klappe gemäß den Vorgaben in der Tabelle positioniert wird (siehe nachfolgende Seite):

#### **LAN**

Die Funktion LAN ermöglicht die Netzverbindung von bis zu 4 Geräten ID985/V, die an V800 angeschlossen sind (siehe Bedienungsanleitung ID985/V Cod. 9MAX0017). Der Abstand zwischen einer Vorrichtung und der nächsten darf maximal 7 m betragen, während der Abstand zwischen dem ersten und dem letzten Gerät des Netzwerks auf ca. 50 m begrenzt ist.

#### **Televis/Modbus**

Die Verbindung mit Televis**System** / Modbus RTU kann erfolgen:

- über serielle TTL-Schnittstelle. Hierzu ist der Wandler TTL/RS485 Bus**Adapter130** bzw. **150** erforderlich
- **nur Modelle /P1 /P3** direkt über seriellen Port RS485.

Für die entsprechende Konfiguration des Geräts die Regusterkarte mit dem Label "Add" aufrufen und folgende Parameter verwenden:

- PtS zur Auswahl des Televis**System** / Modbus RTU Protokolls
	- Televis**System**: dEA und FAA.
	- Modbus RTU: dEA / FAA / PtY für Parität / Ptb für Baurate.

HINWEIS: Die serielle Schnittstelle für die Verbindung zwischen den Vorrichtungen steht unter Spannung.

#### **Dip-Schalter Protokollauswahl**

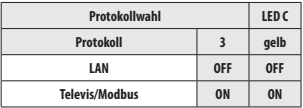

#### **LAN**

Dip-Schalter3=OFF ausschließlich für Nutzung mit IWK/V

**HINWEIS: Der Verbinder TTL darf nicht angeschlossen sein.**

#### **Televis/Modbus**

Dip-Schalter3=ON für Überwachung Televis/Modbus oder für Nutzung DMI/CC **HINWEIS: IWK/V darf nicht angeschlossen sein.**

# **ALARME**

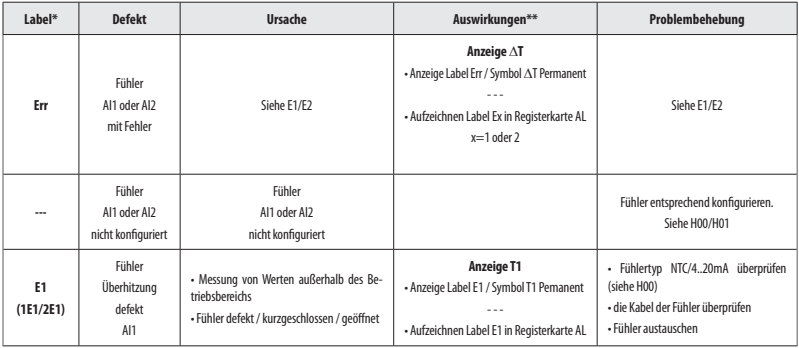

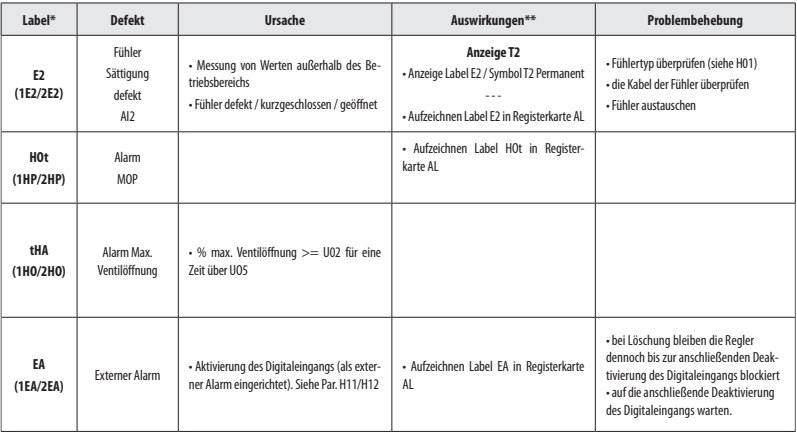

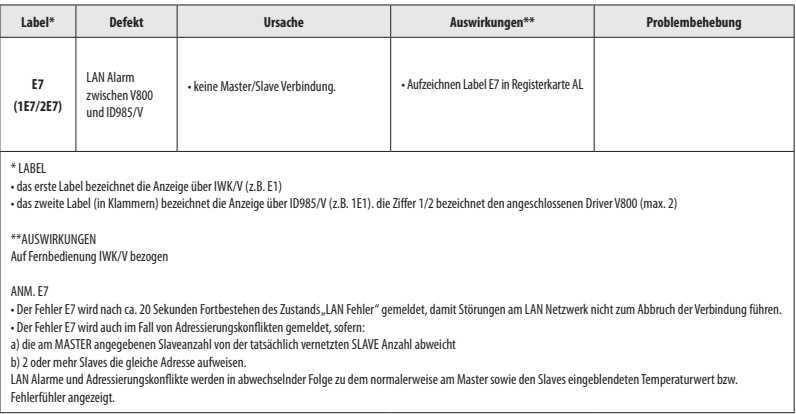

#### **FUNKTIONSWEISE**

V800 ist ein Regler für elektronische Expansionsventile des Typs PULSE zur Regelung des Mindestüberhitzungswerts am Ausgang des Verdampfers.

Der Regelwert gibt den Prozentsatz der Ventilöffnung wieder, welcher einen Prozentsatz der Aktivierung des Ausgangs VO auf Grundlage folgender Parameter bedingt: • U01 ist die Zykluszeit der Modulation, d.h. die Summe der

- Zeiten der Öffnung/Schließung des Ventils;
- U02 ist die maximale Öffnung des Ventils;
- U06 ist die minimale Nennöffnung des Ventils;
- U07 ist die maximale Nennöffnung des Ventils.

Steuert der Regler einen Ausgang über oder gleich U07 an, ist der reale Ausgang U02.

Steuert der Regler einen Ausgang unter oder gleich U06 an, ist der reale Ausgang 0.

Steuert der Regler einen Ausgang über oder gleich U07 an, wird für eine Zeit über U05 ein Alarm der maximalen Öffnung ausgegeben, um eine kritische Bedingung der Anlage zu melden.

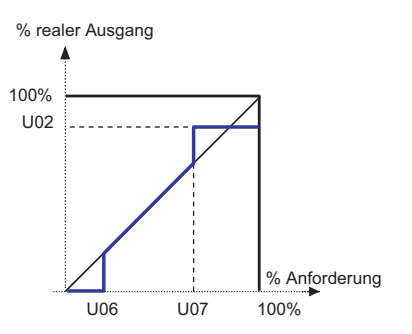

# **REGELUNG**

#### **PID / H60**

V800 berechnet den Ist-Wert der Überhitzung unter Verwendung zwei analoger Fühler für Überhitzung und Sättigung. Über einen Regler des Typs PID wird die Öffnung des Ventils entsprechend moduliert, sodass die Überhitzung den Sollwert OLt erreicht. Der Algorithmus ist dynamisch: Der effektive Wert der Überhitzung könnte den eingestellten Sollwert nicht erreichen oder zeitweilig unter diesen Wert fallen. Bedingt dies den Austritt von Flüssigkeit aus dem Verdampfer, ist es erforderlich, den Sollwert OLt zu erhöhen.

Die Konfigurationsparameter des PID Reglers werden automatisch vom Gerät geladen, sobald der durch den Parameter H60 definierte Anlagentyp gewählt wird.

#### **MOP (Maximum Operating Pressure)**

Die MOP Regelung sieht eine Schwelle vor, die vom Druck-Sollwert HOt bestimmt wird. Wird diese Schwelle für eine Dauer überschritten, die über der Zeit tAP liegt, erfolgt die Auslösung eines MOP Alarms.

Die MOP Regelung kann deaktiviert werden:

• über den Parameter HOE

• bei der Einschaltung des Geräts / bei der Rückkehr aus einer Abtaubedingung für eine Zeit, die HdP entspricht.

#### **BETRIEBSMODI**

#### **"Standalone"**

• Der Driver (EEV Driver V800) steuert das elektronische Expansionsventil

• Der Driver V800 empfängt die Abtau- und Steuerbefehle des EEV (PXV) von Digitaleingängen (siehe Parameter H11/H12). Hinweis: H30 eingeben = di (digitaler Eingang).

#### **Typischer Betrieb**

Siehe nebenstehende Übersicht.

• Der Driver (EEV Driver V800) steuert das elektronische Expansionsventil (EEV (PXV))

• Der Driver V800 empfängt die Abtau- und Steuerbefehle des EEV (PXV) von ID985/V über LAN Eliwell.\*

Bei fehlender Verbindung schließt V800 das EEV (PXV) Ventil mit Auslösung des entsprechenden Alarms.

• ID985/V steuert die Kühltheke

\*Hinweis: sind die Digitaleingänge DI1 und DI2 konfiguriert, z.B. H11 und/oder H12 ≠ 0 (deaktiviert), haben sie Priorität vor den Befehlen die über Eliwell LAN empfangen werden.

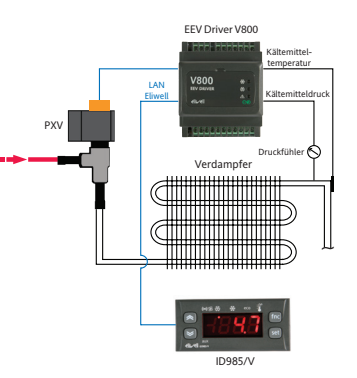

# **Driver V800 / ID985/V Mehrfachbetrieb**

Das Netzwerk steuert maximal 4 Driver V800 + 4 ID985/V

Jeder Driver V800 wird vom jeweiligen ID985/V über LAN Eliwell überwacht.

• Der Driver 1 (EEV Driver V800 1) steuert das elektronische Expansionsventil 1 (PXV1)

... • Der Driver 4 (EEV Driver V800 4) steuert das elektronische Expansionsventil 4 (PXV4)

• Die Driver empfangen die Abtau- und Steuerbefehle der jeweiligen EEV (PXV) von den betreffenden ID985/V über LAN Eliwell.\* siehe Hinweis auf Seite 26

- Die Netzwerkadresse wird konfiguriert:
- über Dip-Schalter pro V800
- mittels Tastatur pro ID985/V.

Bei fehlender Verbindung schließt V800 das EEV (PXV) Ventil mit Auslösung des entsprechenden Alarms.

#### **HINWEIS**

In den Konfigurationen mit mindestens 2 ID985/V besteht die Möglichkeit, einen einzigen Druckgeber gemeinsam zu nutzen. Der damit verbundene Driver V800 muss Netzwerkadresse 1 aufweisen (siehe Dip-Schalter / LAn). Allen anderen (max. 3) muss eine von 1 abweichende Netzwerkadresse zugewiesen werden, wobei die Eingabe des Parameters H01=LAn (Remote) erforderlich ist.

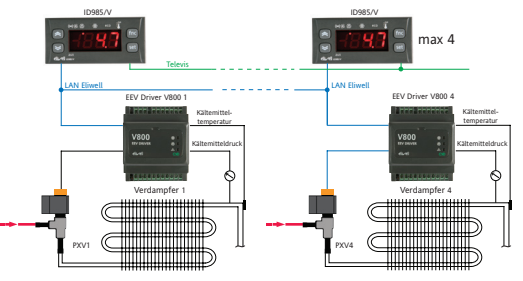

# **2 Driver V800 - 1 Regler ID985/V Betrieb**

Das Netzwerk steuert maximal 2 Driver V800:

• Der Driver 1 (EEV Driver V800 1) steuert das elektronische Expansionsventil 1(PXV1)

• Der Driver 2 (EEV Driver V800 1) steuert das elektronische Expansionsventil 2(PXV2): an ID985/V den zweiten Verdampfer aktivieren (H43=2FP / H21...H24=9), siehe Bedienungsanleitung 9MAX0017)

• Die Driver 1&2 empfangen die Abtau- und Steuerbefehle der jeweiligen EEV (PXV) von ID985/V über LAN Eliwell. \*siehe Hinweis auf Seite 25

- Die Netzwerkadresse wird konfiguriert:
- über Dip-Schalter pro V800; / mittels Tastatur für ID985/V.

Bei fehlender Verbindung schließt V800 das EEV (PXV) Ventil mit Auslösung des entsprechenden Alarms.

• ID985/V steuert die Kühltheke und regelt die Abtaufunktion der zwei Teile

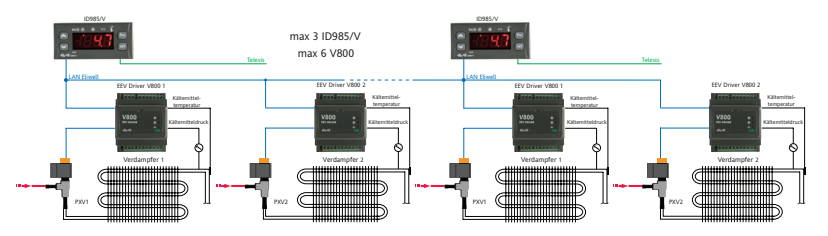

# **PARAMETERTABELLE**

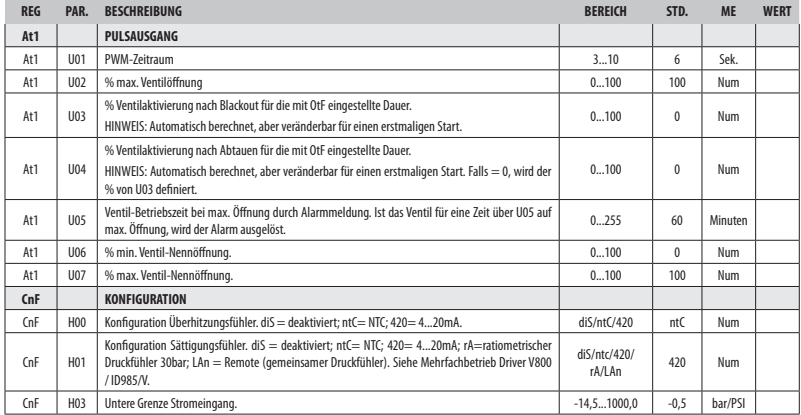

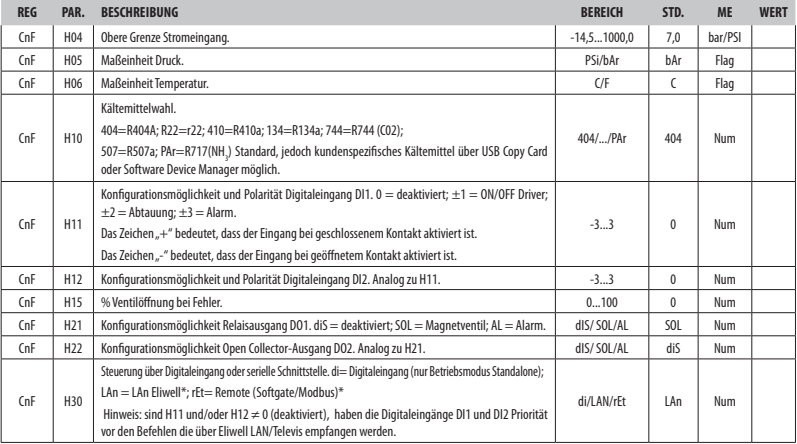

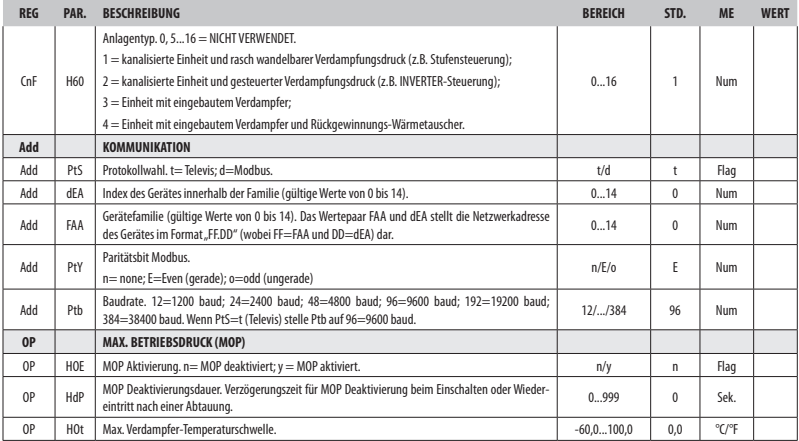

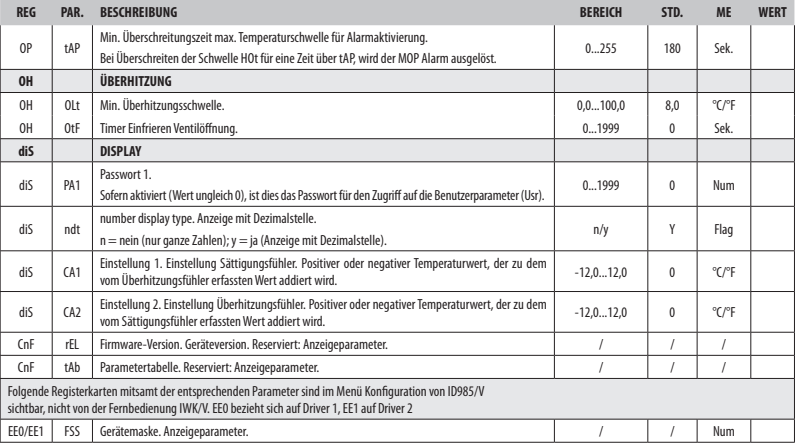

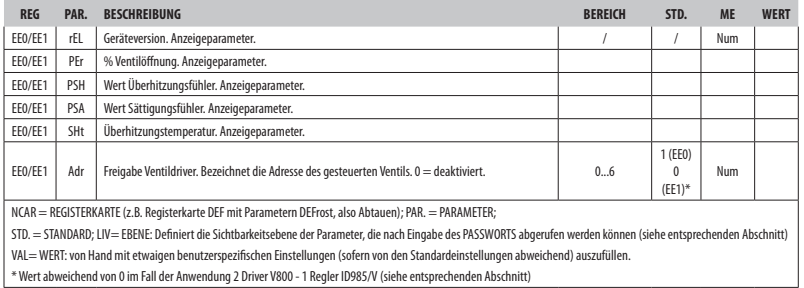

### **HAFTUNGSAUSSCHLUSS**

Die vorliegende Veröffentlichung ist ausschließliches Eigentum der Eliwell Contrlols Sr.l., die hiermit jede Vervielfältigung und Verbreitung untersagt, die nicht ausdrücklich von Eliwell Contrlols S.r.l. genehmigt wird. Bei der Erstellung des Dokuments wurde die größtmögliche Sorgfalt angewendet; Eliwell Contrlols S.r.l. übernimmt jedoch keinerlei Haftung für die Benutzung desselben.

Das gleiche gilt für alle Personen oder Gesellschaften, die an der Erstellung des vorliegenden Handbuches beteiligt sind. Die Eliwell Contrlols S.r.l. behält sich das Recht vor, jederzeit und ohne Vorankündigung formale und/oder inhaltliche Änderungen vorzunehmen.

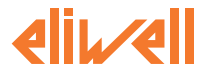

**V800 /P1 /P2 / P3 /P4**

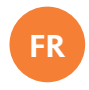

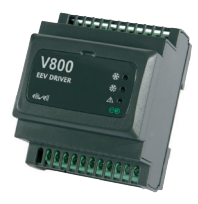

# **Driver pour vanne d'expansion électronique**

# **SOMMAIRE**

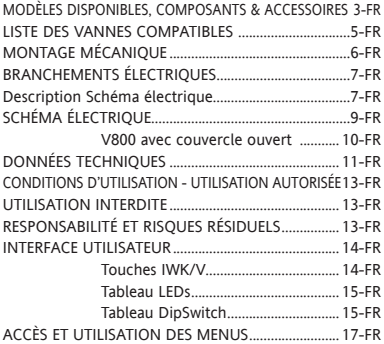

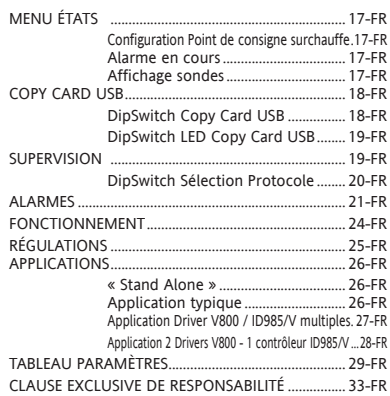

# **MODÈLES DISPONIBLES, COMPOSANTS & ACCESSOIRES**

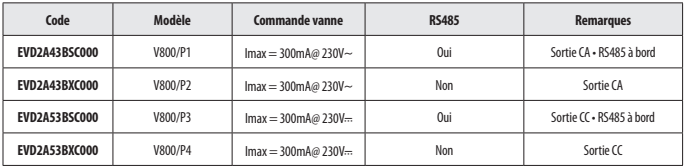

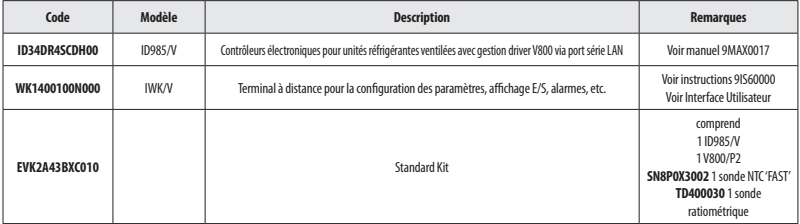
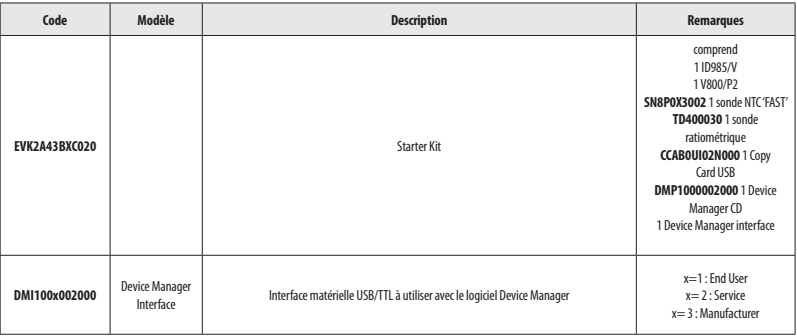

# **LISTE DES VANNES COMPATIBLES**

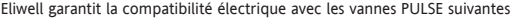

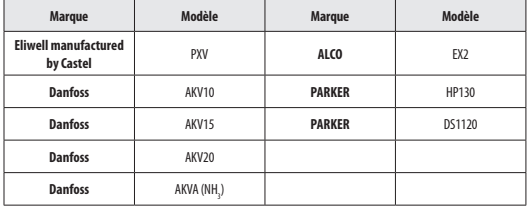

**Note: Le V800 délivre à la vanne la même tension que sa propre tension d'alimentation. Sélectionnez soigneusement la bobine, en fonction du réseau éléctrique**

Pour l'utilisation avec d'autres vannes, contacter le Support Technique Eliwell

# **MONTAGE MÉCANIQUE**

L'instrument a été conçu pour le montage sur Rail DIN.

Le champ de température ambiante admis pour un fonctionnement correct est compris entre –10 et 55 °C.

Éviter de monter l'instrument dans des emplacements exposés à une humidité élevée et/ou à la saleté ; il a en effet été conçu pour être utilisé dans des locaux caractérisés par un degré de pollution ordinaire ou normal. S'assurer que la zone à proximité des fentes de refroidissement de l'instrument est bien aérée.

#### **Accès aux DipSwitch et connecteur pour Copy Card USB / IWK/V**

Enlever le couvercle (figure à D) à l'aide d'un tournevis à lame plate ou avec l'ongle de l'index.

Configurer correctement les microinterrupteurs (dipswitch) et/ou connecter la Copy Card USB ou IWK/V.

Au terme de la configuration, refermer le panneau frontal du clavier par une légère pression des doigts.

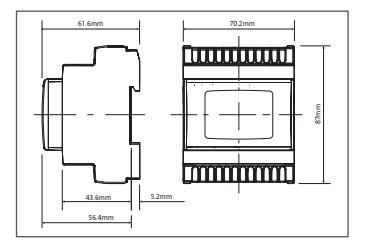

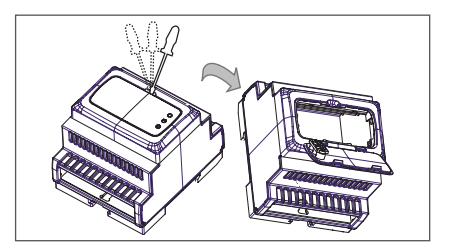

# **BRANCHEMENTS ÉLECTRIQUES**

Attention ! Intervenir sur les branchements électriques uniquement lorsque la machine est hors tension. L'instrument est équipé de barrettes de connexion à vis pour le branchement de câbles électriques avec section max. de 2,5 mm2 (un seul conducteur par borne pour les connexions de puissance) : pour le débit des bornes, voir l'étiquette sur l'instrument. Les sorties sur relais sont hors tension. Ne pas dépasser le courant maximum permis ; en cas de charges supérieures, utiliser un contacteur d'une puissance appropriée.

S'assurer que le voltage de l'alimentation est conforme à celui qui est nécessaire pour l'instrument. Les sondes NTC ne sont caractérisées par aucune polarité de prise et peuvent être allongées au moyen d'un simple câble bipolaire (ne pas oublier que l'allongement des sondes a une influence sur le comportement de l'instrument du point de vue de la compatibilité électromagnétique EMC : apporter le plus grand soin possible au câblage). Il convient de bien séparer les câbles des sondes, de l'alimentation et les petits câbles des ports série des câbles de puissance. La sonde de pression/ratiométrique est caractérisée par une polarité de prise spécifique à respecter.

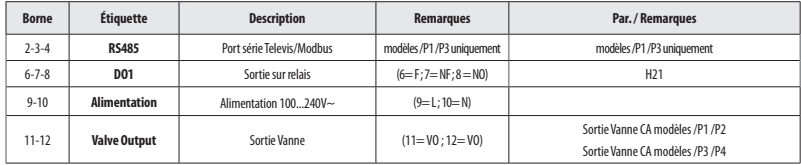

#### **Description Schéma électrique**

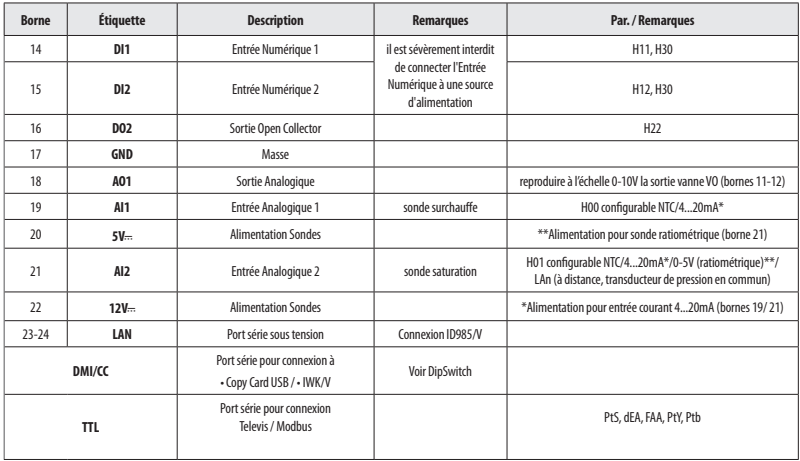

# **SCHÉMA ÉLECTRIQUE**

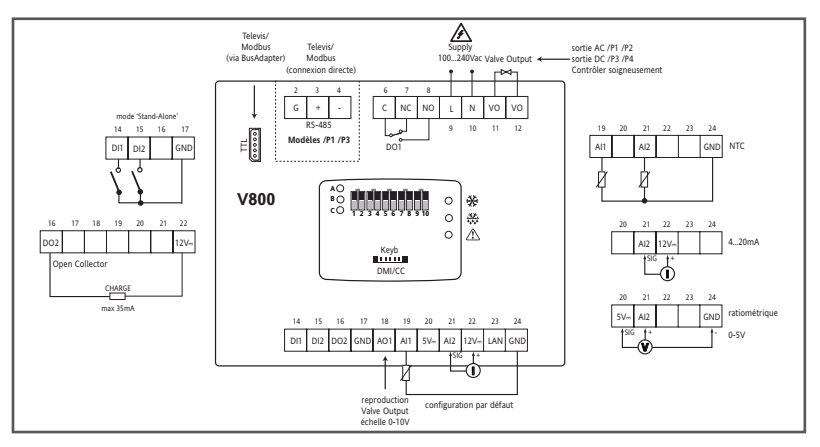

# **SCHÉMA ÉLECTRIQUE - V800 avec couvercle ouvert**

#### **Connexion Copy Card USB**

• Affichage DipSwitch et utilisation connecteur DMI/CC pour USB/Copy Card

#### **Connexion IWK/V / LAN**

- Affichage DipSwitch et utilisation connecteur Keyb pour IWK/V.
- Affichage connexion LAN avec ID985/V

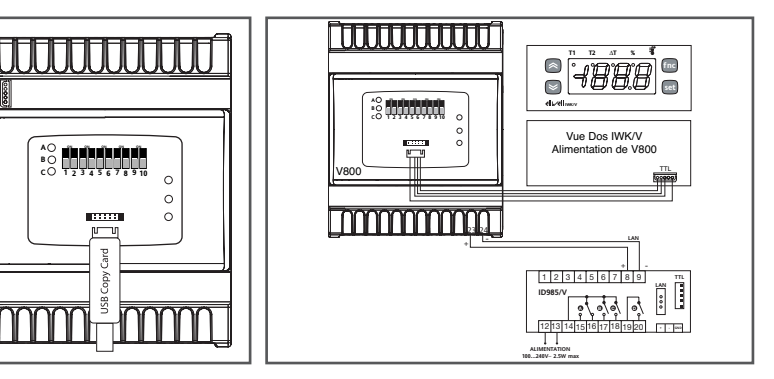

TTL

# **DONNÉES TECHNIQUES**<br>**Boîtier** corps plastique

corps plastique en résine PC+ABS UL94 V-0 Dimensions : partie frontale 70,2x87 mm, profondeur 61,6 mm Montage :<br>Bornes : à vis pour câbles d'une section de 2.5 mm<sup>2</sup> Ports série : • TTL (DMI/CC) pour connexion à Copy Card USB ou IWK/V. • TTL pour connexion Televis / Modbus **modèles /P1 /P3 uniquement :** RS485 pour connexion directe à Televis / Modbus LAN : pour connexion à interface 3 fils sous tension. Distance max. 100 m Température : • d'Utilisation : –10 … +55 °C  $\cdot$  de stockage :  $-30$   $...$   $+85$  °C Humidité ambiante pour l'Utilisation et le Stockage : 10...90 % RH (non condensante). Entrées Analogiques : 2 • 1 entrée NTC / 4...20mA configurable • 1 entrée NTC / 4...20mA / 0-5V / LAn (à distance, transducteur de pression en commun) configurable Entrées Numériques : 2 entrées hors tension configurables<br>Sorties numériques : 2 + 1 relais SPDT : N.O. 5A 250V~. N.F.  $\cdot$  1 relais SPDT : N.O. 5A 250V~, N.F. 2A 250V~ • 1 Open Collector courant max. 35 mA. La charge doit être alimentée par 12V présents sur le connecteur (borne 22) Sortie analogique : 1 sortie 0-10V charge max. 20mA. Résolution 0,1% ; Précision 1% f..é. Plage de mesure : de –55 à 140 °C. Précision : 0,5% meilleure que la valeur de fond d'échelle + 1 digit. Résolution : 1 ou 0.1 °C. Consommation : 3 VA sauf la consommation de la bobine de la vanne Alimentation :  $100.240V \approx +10\% 50/60$  Hz.

- Type de déconnexion ou interruption pour chaque circuit :micro-déconnexion
- PTI des matériaux utilisés pour l'isolation : PTI 250V
- Période de sollicitation électrique des parties isolantes : longue période Le dispositif est classé comme suit :
- Selon le type de fabrication: En fonction de la sensibilité de l'automate
- Selon les caractéristiques de fonctionnement: dispositif de type contrôle 1B
- Classe et structure du logiciel : A
- Degré de pollution : 2 (normal)
- Catégorie de résistance au feu et à la chaleur : D
- Catégorie de surtension : II

# **CONDITIONS D'UTILISATION - UTILISATION AUTORISÉE**

Pour répondre aux consignes de sécurité, l'instrument devra être installé et utilisé conformément aux instructions fournies et, plus particulièrement, dans des conditions normales, les parties sous tension dangereuse ne devront pas être accessibles. Le dispositif devra être protégé contre l'eau et la poussière conformément à l'application et devra être accessible uniquement au moyen d'un outil (à l'exception du panneau frontal).

Le dispositif peut être incorporé dans un appareil à usage domestique et/ou similaire dans le cadre de la réfrigération et il a été vérifié en matière de sécurité sur la base des normes de référence européennes homologuées. Il est classé :

• selon la construction, comme un dispositif de commande automatique électronique à incorporer avec montage indépendant ;

• selon les caractéristiques du fonctionnement automatique, comme un dispositif de commande à action de type 1 B ;

• comme dispositif de classe A par rapport à la classe et à la structure du logiciel.

**UTILISATION INTERDITE** Toute utilisation autre que celle autorisée est interdite.

À noter que les contacts relais fournis sont du type fonctionnel et sont sujets aux pannes : les éventuels dispositifs de protection prévus par les normes relatives au produit ou suggérées par le simple bon sens et répondant à des exigences évidentes de sécurité doivent être réalisés en dehors de l'instrument.

# **RESPONSABILITÉ ET RISQUES RÉSIDUELS**

La société Eliwell Controls srl décline toute responsabilité en cas de dommages dérivant :

• d'une installation et d'une utilisation qui différeraient de celles qui sont prévues et, en particulier, qui ne seraient pas conformes aux prescriptions de sécurité prévues par les normes ou imparties par le présent document ;

• d'une utilisation sur des tableaux électriques ne garantissant pas une protection appropriée contre les secousses électriques, l'eau et la poussière dans les conditions de montage réalisées ;

- d'une utilisation sur des tableaux électriques qui autorisent l'accès aux composants dangereux sans l'emploi d'outils ;
- d'une manipulation et/ou altération du produit ;

• d'une installation/utilisation sur des tableaux électriques non conformes aux normes et aux dispositions légales en vigueur.

# **INTERFACE UTILISATEUR**

Pour intervenir sur V800, utiliser un terminal à distance IWK/V branché au connecteur TTL (DMI/CC) et directement alimenté par V800.

Brancher le câble fourni avec IWK/V au connecteur logé dans le couvercle du panneau frontal.

#### **Touches IWK/V**

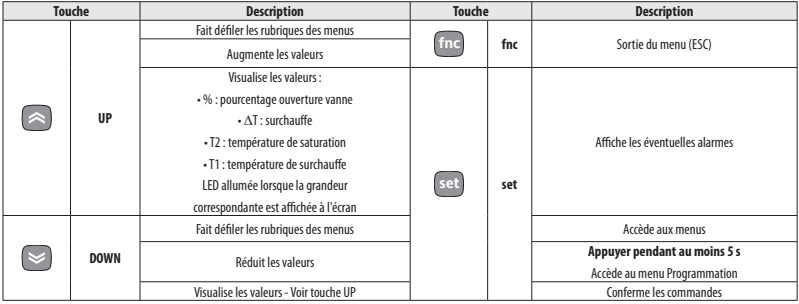

### **Tableau LEDs**

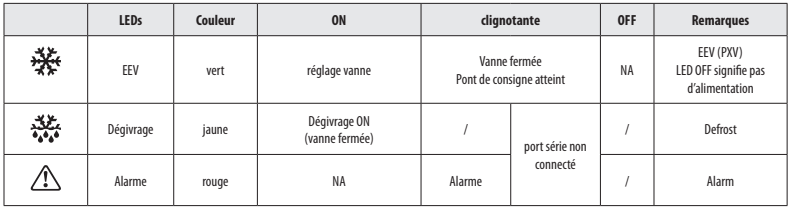

### **Tableau DipSwitch**

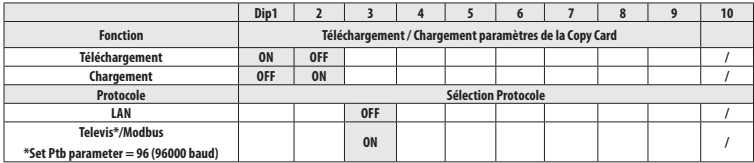

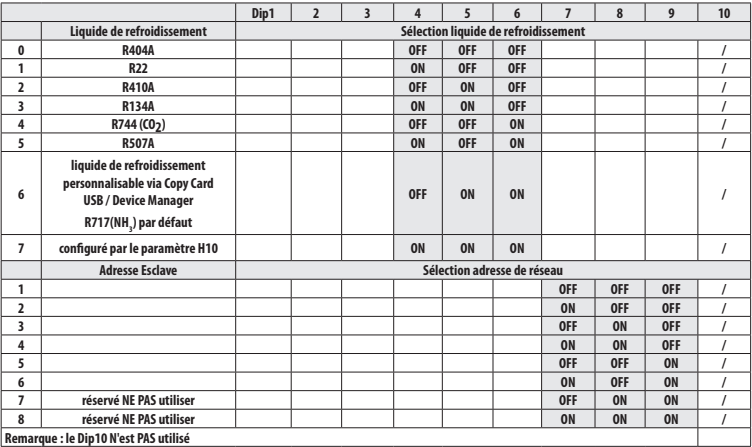

# **ACCÈS ET UTILISATION DES MENUS**

Les ressources sont organisées en menus auxquels il est possible d'accéder en appuyant et en relâchant tout de suite après la touche « set » (menu « État machine ») ou bien en continuant d'appuyer sur la touche « set » pendant plus de 5 secondes (menu « Programmation »). Pour accéder au contenu de chaque répertoire, mis en évidence par l'étiquette correspondante, il suffit d'appuyer une fois sur la touche « set ».

Il est à ce point possible de faire défiler le contenu de chaque répertoire, de le modifier ou d'utiliser les fonctions qui y sont prévues. Aucune pression sur les touches pendant plus de 15 secondes (time-out) ou l'enfoncement simple de la touche « fnc » permettent de confirmer la dernière valeur affichée à l'écran et de revenir à la page-écran précédente.

# **MENU ÉTATS (POINT DE CONSIGNE / SONDES / ALARMES)**

Pour entrer dans le menu « États », appuyer et relâcher la touche « set ».

Si aucune alarme n'est en cours, l'afficheur visualise l'étiquette « SEt ». Les touches « UP » et « DOWN » permettent de faire défiler les autres ressources du menu.

#### **Configuration Point de consigne de Surchauffe**

Enfoncer et relâcher la touche « set ». L'écran affiche l'étiquette du répertoire « SEt ». Pour visualiser la valeur du Point de consigne, appuyer de nouveau sur la touche « set ». La valeur du Point de consigne apparaît sur l'afficheur. Pour modifier la valeur du Point de consigne, agir, dans les 15 secondes qui suivent, sur les touches « UP » et « DOWN ». Si le paramètre LOC = y, il est impossible de modifier le Point de consigne.

#### **Alarme en cours**

Enfoncer et relâcher la touche « set ». En présence d'une condition d'alarme, l'écran affiche l'étiquette du répertoire « AL » (voir section « Alarmes »).

#### **Affichage Sondes**

En présence de l'étiquette correspondante, en appuyant sur la touche « set », la valeur de la sonde qui est associée à l'étiquette apparaît.

# **COPY CARD USB**

La Copy Card USB est un accessoire qui, connecté au port série DMI/CC, permet de programmer rapidement les paramètres de l'instrument (chargement et téléchargement d'une liste de paramètres dans un ou plusieurs instruments du même type). Les opérations doivent être effectuées comme suit :

- enfiler la Copy Card USB dans le connecteur spécifique avec instrument allumé
- positionner les DipSwitch 1 ou 2, logés dans le couvercle, comme indiqué dans le tableau
- retirer la Copy Card USB à la fin de l'opération
- remettre le DipSwitch sur OFF

#### **Dip Switch USB Copy Card**

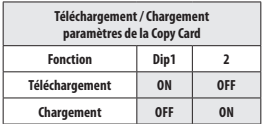

#### **CHARGEMENT: instrument --> USB Copy Card**

Cette opération permet de charger les paramètres de programmation depuis l'instrument. REMARQUE : la Copy Card USB sera formatée avant l'opération

#### **TÉLÉCHARGEMENT : Copy Card USB --> instrument**  Cette opération permet de télécharger les paramètres de programmation dans l'instrument.

#### **LED Dip Switch Copy Card USB**

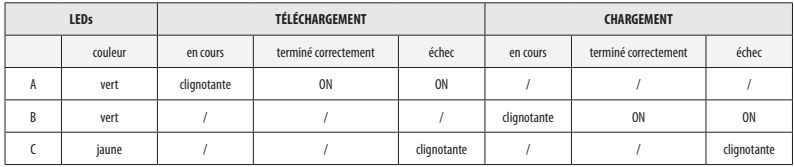

REMARQUE :

• après l'opération de téléchargement, l'instrument fonctionnera selon les configurations de la nouvelle liste qui vient d'être téléchargée.

### **SUPERVISION**

Il est également possible de modifier le protocole sans l'aide du terminal à distance IWK/V en positionnant le DipSwitch 3, logé dans le couvercle, comme indiqué dans le tableau (voir page suivante) :

#### **LAN**

La fonction LAN permet de connecter sur le réseau jusqu'à 4 instruments ID985/V branchés à V800 (voir manuel ID985/V code 9MAX0017). La distance entre un dispositif et l'autre doit être au maximum de 7 mètres, tandis que la distance maximale entre le premier et le dernier instrument du réseau doit être d'environ 50 m.

#### **Televis/Modbus**

La connexion à Televis**System** / Modbus RTU peut avoir lieu :

- par port série TTL. L'aide du convertisseur TTL/RS485 Bus**Adapter130** ou **150 est nécessaire**
- **uniquement modèles /P1 /P3** directement via port série RS485.

Pour configurer ainsi l'instrument, il est nécessaire d'accéder au répertoire portant l'étiquette « Add » et d'utiliser les paramètres :

- PtS pour sélectionner le protocole Televis**System** / Modbus RTU
	- Televis**System** : dEA et FAA.
	- Modbus RTU : dEA / FAA / PtY pour la parité / Ptb pour le débit en bauds.

REMARQUE : le port série de connexion entre les dispositifs est sous tension.

#### **Dip Switch Sélection Protocole**

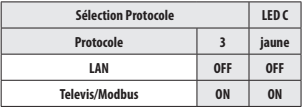

#### **LAN**

DipSwitch3=OFF pour utilisation avec IWK/V uniquement

**REMARQUE : le connecteur TTL doit être branché**

#### **Televis/Modbus**

DipSwitch3=ON pour supervision Televis/Modbus ou pour utilisation DMI/CC **REMARQUE : IWK/V ne doit pas être connecté**

# **ALARMES**

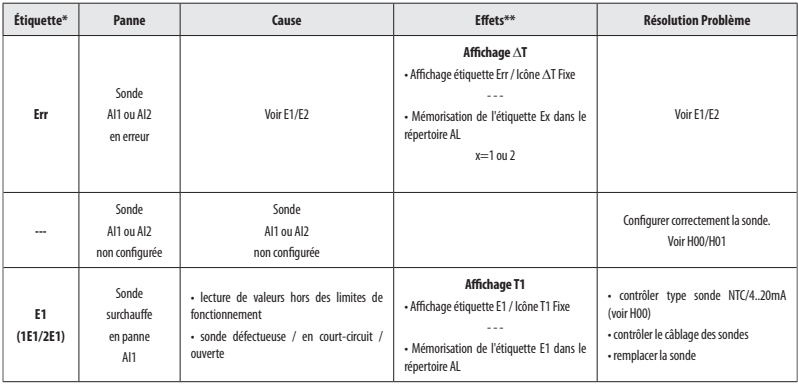

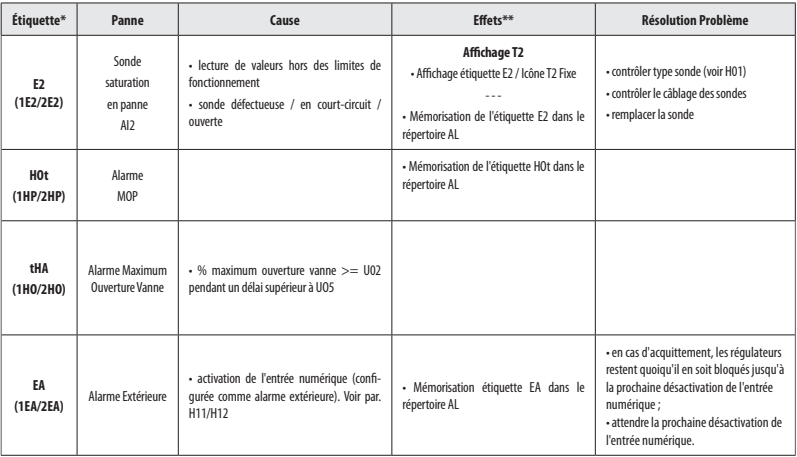

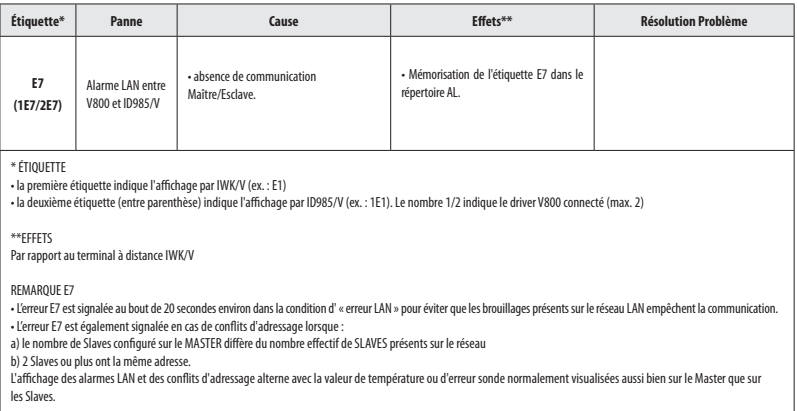

#### **FONCTIONNEMENT**

V800 est un contrôleur pour détendeurs électroniques de type PULSE qui règle la valeur de la surchauffe minimale à la sortie de l'évaporateur.

La valeur de régulation est le pourcentage d'ouverture de la vanne qui se traduit par un pourcentage d'activation de la sortie VO en fonction des paramètres suivants :

- U01 est le temps du cycle de modulation, à savoir la somme des temps d'ouverture/fermeture de la vanne ;
- U02 est l'ouverture maximum de la vanne ;
- U06 est l'ouverture minimum utile de la vanne ;
- U07 est l'ouverture maximum utile de la vanne.

Si le régulateur commande une sortie supérieure ou égale à U07, la sortie réelle sera égale à U02.

Si le régulateur commande une sortie inférieure ou égale à U06, la sortie réelle sera égale à 0.

Si le régulateur commande une sortie supérieure ou égale à U07, il y a génération, pendant un temps supérieur à U05, d'une alarme d'ouverture maximum pour signaler une condition critique de l'installation

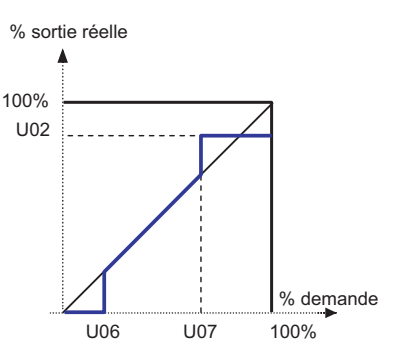

# **RÉGULATION**

#### **PID / H60**

V800 calcule la valeur de la surchauffe réelle à l'aide des deux sondes analogiques de surchauffe et saturation.

À l'aide d'un contrôleur de type PID, il module l'ouverture de la vanne de manière à ce que la surchauffe atteigne le point de consigne OLt. L'algorithme est dynamique : la valeur de surchauffe effective pourrait ne pas atteindre le Point de consigne configuré ou bien descendre temporairement sous cette valeur. Si cette éventualité comporte une fuite de liquide de l'évaporateur, il faudra augmenter la valeur du Point de consigne OLt.

Les paramètres de configuration du PID seront automatiquement chargés par l'instrument en sélectionnant la typologie d'installation définie par le paramètre H60.

#### **MOP (Maximum Operating Pressure)**

Le réglage MOP prévoit un seuil défini par le point de consigne de pression HOt. En cas de dépassement de ce seuil pendant un délai supérieur à tAP, il y aura activation d'une alarme MOP.

Le réglage MOP peut être désactivé :

• au moyen du paramètre HOE

• à l'allumage de l'instrument / après une condition de dégivrage d'une durée égale à HdP.

#### **APPLICATIONS**

#### **« Stand-Alone »**

• Le driver (EEV Driver V800) contrôle la vanne d'expansion électronique

• Le driver V800 reçoit les commandes de dégivrage et de contrôle de la EEV (PXV) par les entrées numériques (voir par. H11/H12).

Remarque : configurer H30= di (entrée numérique).

#### **Application typique**

Voir schéma ci-contre.

• Le driver (EEV Driver V800) contrôle la vanne d'expansion électronique (EEV - PXV)

• Le driver V800 reçoit les commandes de dégivrage et de contrôle de la EEV par ID985/V à travers LAN Eliwell.\* À défaut de communication, V800 ferme la vanne EEV (PXV) et signale l'alarme.

• ID985/V contrôle le comptoir réfrigéré

\*Note : Si les entrées numériques DI1 et DI2 sont configurées (H11 et/ou H12≠0), alors ils auront priorité sur les informations reçues par le LAN Eliwell.

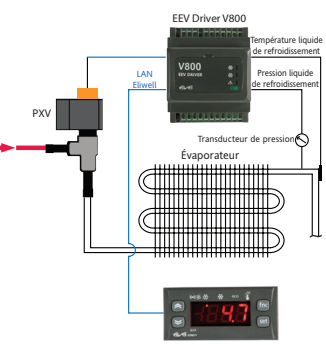

ID985/V

**Application typique**

# **Application Driver V800 / ID985/V multiples**

Le réseau gère au maximum 4 drivers V800 + 4 ID985/V

Chaque driver V800 est contrôlé par l'ID985/V correspondant à travers LAN Eliwell.

• Le driver 1 (EEV Driver V800 1) contrôle la vanne d'expansion électronique 1 (PXV1)

... • Le driver 4 (EEV Driver V800 4) contrôle la vanne d'expansion électronique 4 (PXV4)

• Les drivers reçoivent les commandes de dégivrage et de contrôle des EEV (PXV) correspondantes par les ID985/V correspondants à travers LAN Eliwell.\*voire les notes page 25

• La configuration de l'adresse de réseau est programmée :

• via Dip Switch pour chaque V800 ;

• au moyen du clavier pour chaque ID985/V.

À défaut de communication, V800 ferme la vanne EEV (PXV) et signale l'alarme.

# **NOTE**

Dans les configurations avec au moins 2 ID985/V il est possible d'utiliser un seul transducteur de pression en commun. Le driver V800 auquel il est physiquement connecté doit présenter l'adresse de réseau 1 (voir Dipswitch / LAn). Tous les autres (max. 3) doivent présenter une adresse de réseau autre que 1 et il est indispensable de configurer le paramètre H01=LAn (à distance).

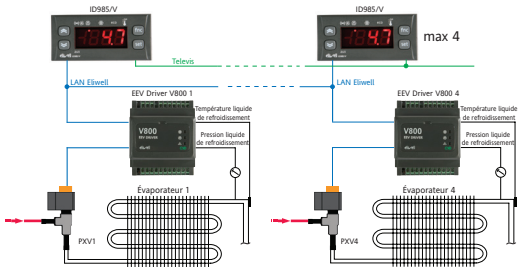

# **Application 2 Drivers V800 - 1 contrôleur ID985/V**

Le réseau gère au maximum 2 drivers V800 :

• Le driver 1 (EEV Driver V800 1) contrôle la vanne d'expansion électronique 1(PXV1)

• Le driver 2 (EEV Driver V800 1) contrôle la vanne d'expansion électronique 2(PXV2) : activer sur ID985/V le deuxième évaporateur (H43=2EP / H21...H24=9), voir manuel 9MAX0017)

• Les drivers 1&2 reçoivent les commandes de dégivrage et de contrôle des EEV (PXV) correspondantes par ID985/V à travers LAN Eliwell.\*voire les notes page 26.

- La configuration de l'adresse de réseau est programmée :
- via Dip Switch pour V800 ;
- au moyen du clavier pour ID985/V.
- À défaut de communication, V800 ferme la vanne EEV (PXV) et signale l'alarme.
- ID985/V contrôle le comptoir réfrigéré et gère le dégivrage des deux sections.

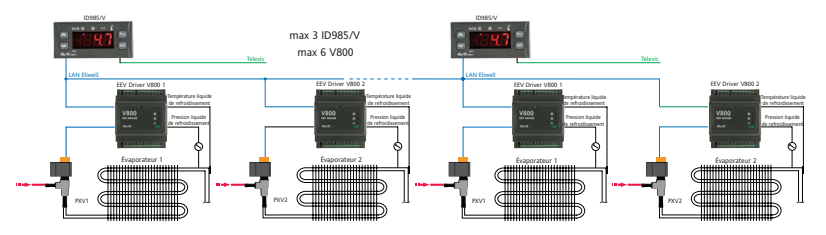

# **TABLEAU DES PARAMÈTRES**

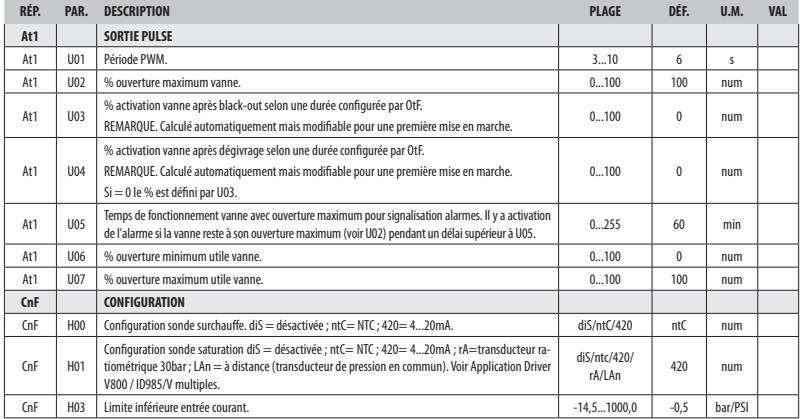

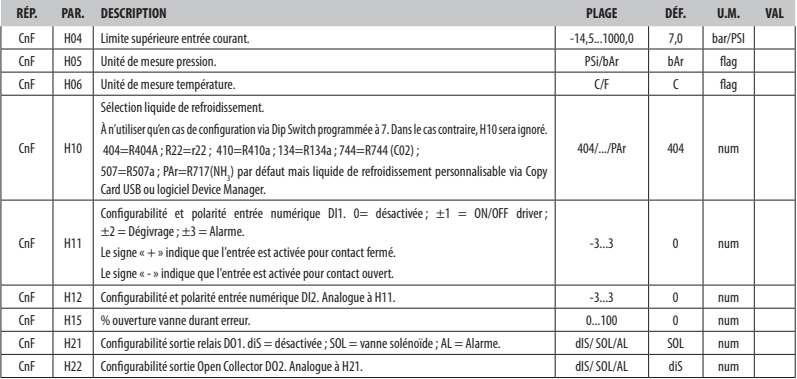

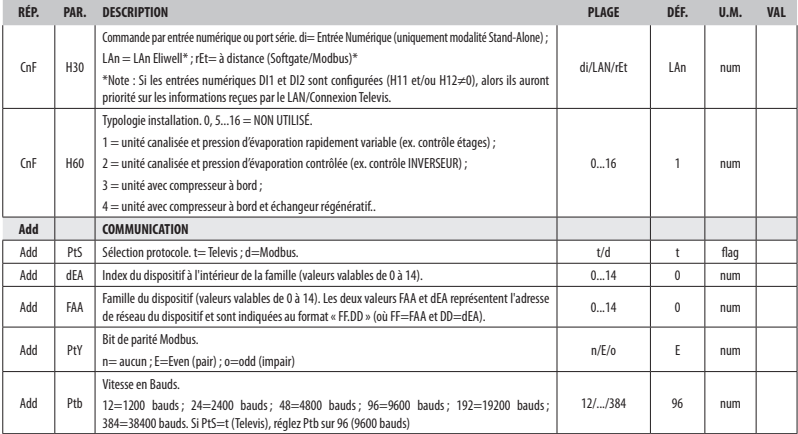

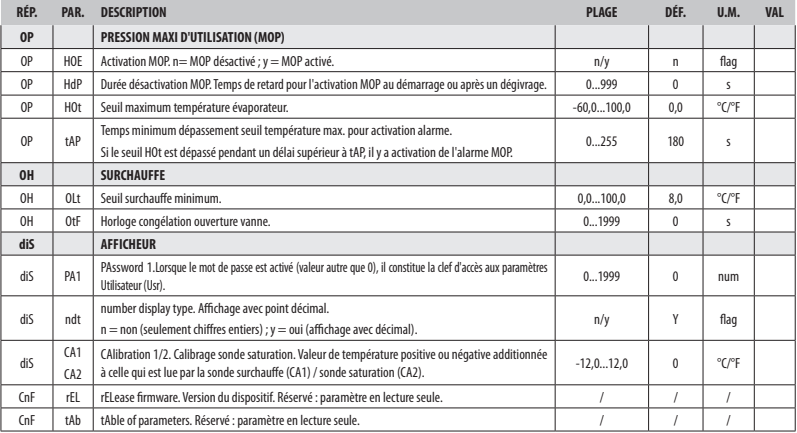

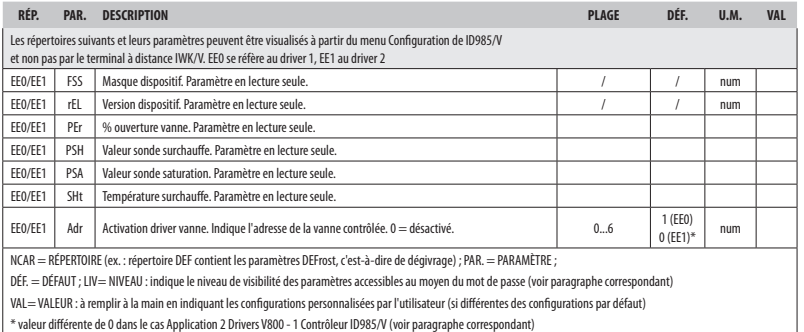

# **CLAUSE EXCLUSIVE DE RESPONSABILITÉ**

La présente publication appartient de manière exclusive à Eliwell Controls s.r.l.., qui interdit toute reproduction et divulgation de son contenu sans une autorisation expresse émanant de Eliwell Controls s.r.l.. La plus grande attention a été portée à la réalisation du présent document ; Eliwell Controls s.r.l.. décline toutefois toute responsabilité dérivant de l'utilisation de celui-ci. Il en va de même pour toute personne ou société impliquée dans la création et la rédaction du présent manuel. Eliwell Controls s.r.l. se réserve le droit d'apporter toutes les modifications, esthétiques ou fonctionnelles jugées utiles, sans aucun préavis et à n'importe quel moment.

# **Драйвер для управления электронным терморасширительным вентилем**

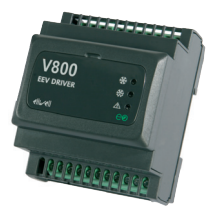

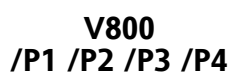

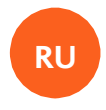

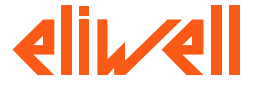

# **ОГЛАВЛЕНИЕ**

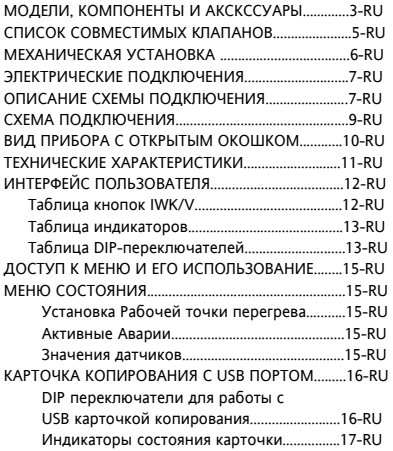

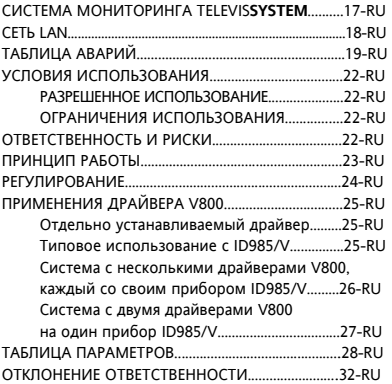

# **МОДЕЛИ, КОМПОНЕНТЫ И АКСКССУАРЫ**

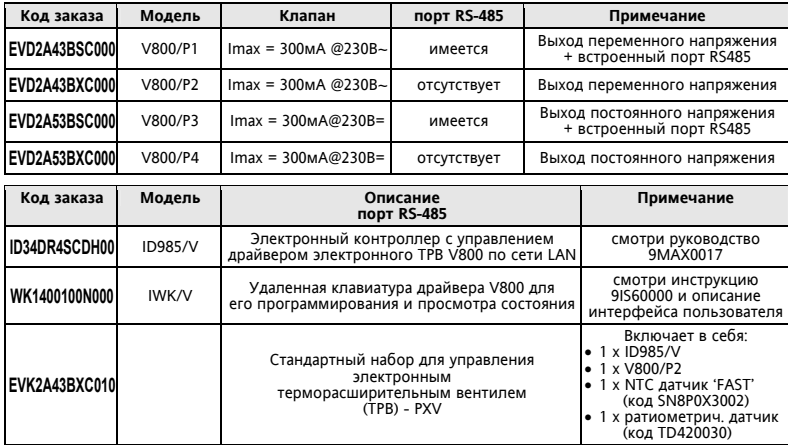

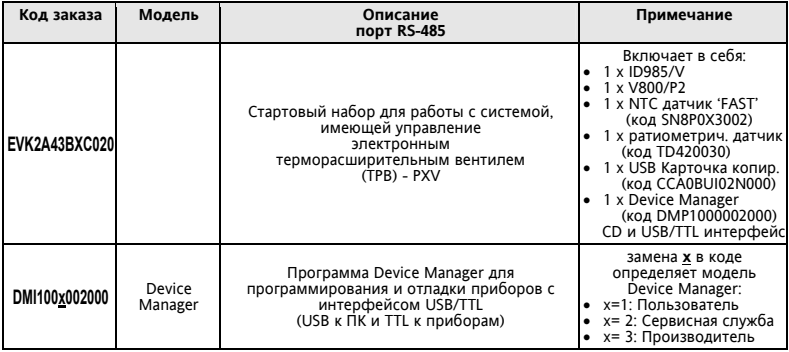

# **СПИСОК СОВМЕСТИМЫХ КЛАПАНОВ**

Eliwell гарантирует совместимость драйвера V800 со следующими моделями ИМПУЛЬСНЫХ клапанов

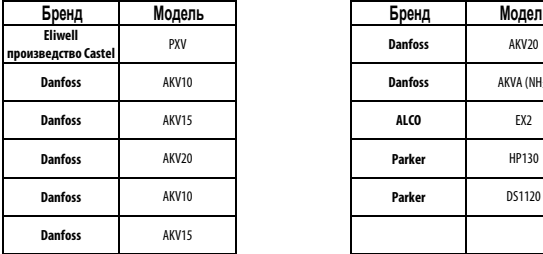

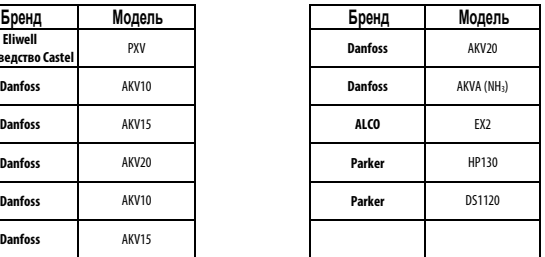

**Внимание: V800 управляет клапанами с тем же напряжением, что и его напряжение питания.** 

#### **Аккуратно выбирайте соответствующие катушки под имеющуюся сеть питания.**

При необходимости использования ИМПУЛЬСНЫХ клапанов других типов проконсультируйтесь с отделом Технической поддержки Eliwell.

# **МЕХАНИЧЕСКАЯ УСТАНОВКА**

Прибор разработал для установки на DIN-рейку (формат 4-DIN).

Допустимый диапазон рабочих температур от -10 до +55°С. Не устанавливайте прибор во влажных и загрязненных местах, он предусматривает эксплуатацию в местах с обычным уровнем загрязнения. Обеспечьте доступ воздуха к вентиляционным отверстиям прибора.

# **Доступ к DIP переключателям и разъемам для USB карточки копирования и IWK/V**

Откройте дверку окошка (рисунок внизу справа) с помощью шлицевой отвертки или ногтя. Установите DIP-переключатели и/или подключите USB карточку копирования или клавиатуру IWK/V.

После завершения настройки драйвера закройте дверку окошка прибора, нажимая на нее пальцами.

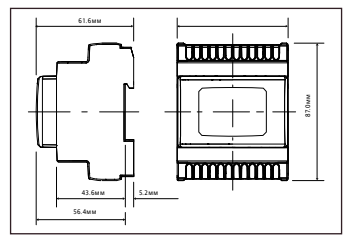

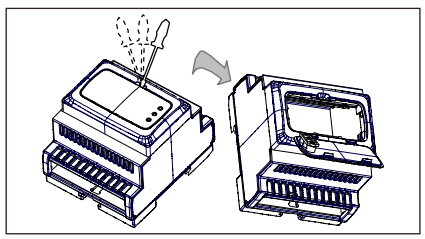
## ЭЛЕКТРИЧЕСКИЕ ПОЛКЛЮЧЕНИЯ

Внимание! Никогла не произволите эпектрические полключения на запитанном приборе. Для эпектрических полключений прибор имеет винтовые терминалы пол кабели сечением до 2.5 мм<sup>2</sup> (для сиповых полключений один провод на клемму) Контакты реле прибора не запитаны (без напряжения). Нагрузочная способность клемм указана на этикетке. Не превышайте допустимых токов нагрузки, для более мощных нагрузок используете соответствующие контакторы.

Убедитесь в соответствии используемого источника питания указанному на этикетке. Датчики температуры непопярные и их можно удпинять двухжильным кабелем (помните, что удпинение кабелей снижает электромагнитную устойчивость прибора, поэтому уделяйте особое внимание прокладке кабелей). Кабели датчиков, источника питания и шины TTL должны быть разнесены с сиповыми кабелями. Соблюдайте полярность подключения датчиков давления.

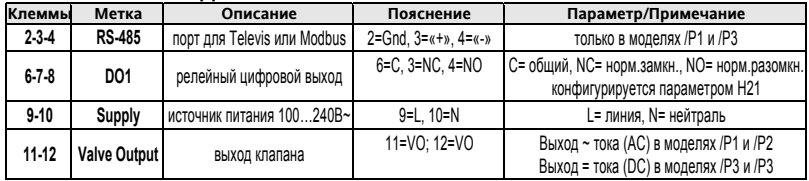

## ОПИСАНИЕ СХЕМЫ ПОЛКПЮЧЕНИЯ

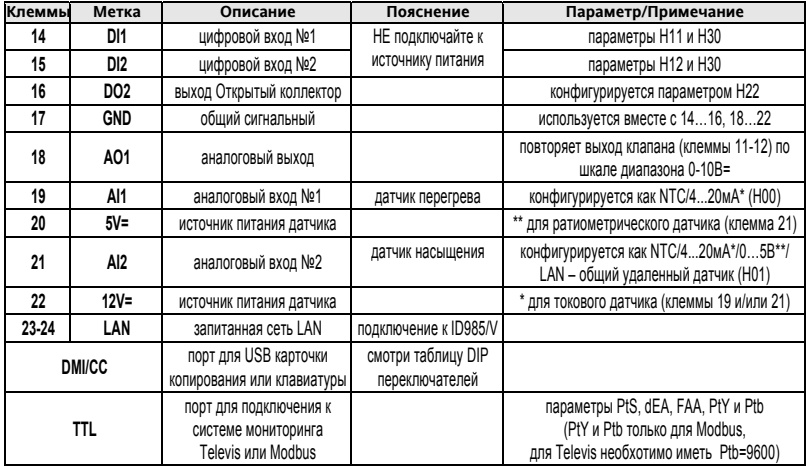

# **СХЕМА ПОДКЛЮЧЕНИЯ**

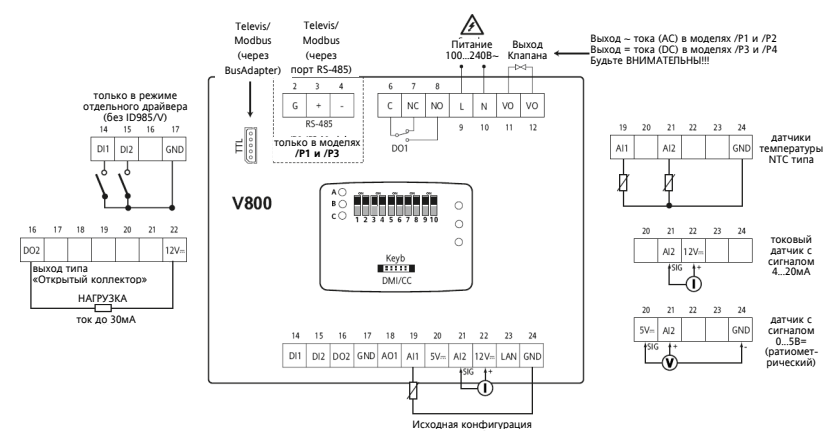

9 – RU V800

# **ВИД ПРИБОРА С ОТКРЫТЫМ ОКОШКОМ**

#### **Подключение USB каточки копирования**

 подключите USB карточку копирования к порту DMI/CC и подайте команды DIP переключателями

#### **Подключения клавиатуры и сети LAN**

- Подключите клавиатуру IWK/V кразъему «Keyb».
- Подключите драйвер V800 к сети LAN (контроллеру ID985/V)

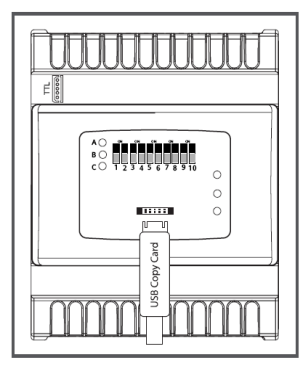

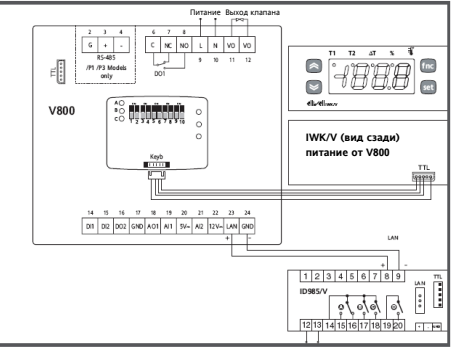

## **ТЕХНИЧЕСКИЕ ХАРАКТЕРИСТИКИ**

Корпус: пластик PC+ABS UL94 V-0, формат 4-DIN.

Установка: на DIN рейку.<br>Клеммные терминалы: винтовые клеммы под кабели сечением до 2,5мм<sup>2</sup>.

Порты шин последовательного доступа:

- TTL (DMI/CC) порт для подключения USB Карточки копирования (CopyCard)
- порт TTL для подключения к системе мониторинга Televis или Modbus
- **(модели /P1 /P3)** порт RS485 для подключения к системе мониторинга Televis или Modbus
- порт Keyb для подключений удаленной клавиатуры IWK/V
- порт LAN для организации локальной сети Мастер-Слэйв Рабочая температура: –10…55 °C.

Температура хранения: –30…85 °C.

Рабочая влажность и влажность хранения: 10…90 % RH (без конденсата).

Аналоговые входы: два (2) • 1 вход, конфигурируемый как NTC или 4...20мА;

 1 вход, конфигурируемый как NTC/4…20мА/0..5В/LAN (общий удаленный). Цифровые входы: два (2) свободных от напряжения входа, конфигурируемых параметрами H11 и H12

- Цифровые выходы: два (2): 1 перекидное реле на 250B~ с током клеммы NO 5А и NC 2А.
	- $\bullet$  1 выход типа Открытый, ток до 35мА, второй контакт нагрузки на 12В=

 $\text{A}$ Аналоговый выход: 1 выход с напряжением 0…10В и максимальным током 20мА

Разрешение 0,1%; Точность 1% от всей шкалы.

Диапазон измерений: от –55 до 140 °C.

Точность измерений: не хуже 0.5% от всей шкалы +1 цифра

Разрешение: 1 или 0.1°C (в зависимости от наличия десятичной точки, см. параметр ndt).

Потребление: 3 ВА, без учета потребления катушки электронного ТРВ (PXV).

Источник питания: 100...240В ~ ±10% 50/60 Гц (Импульсный источник питания)

- для каждой цепи, тип размыкания или прерывания: размыкающий микропереключатель
- PTI материала, использующегося для изоляции: PTI 250V
- Период электрического стресса на изолированных частях: длинный период

Прибор классифицирован следующим образом:

• по типу производства:

интегрированный температурно-зависимый автоматический электронный контроллер

- по характеристикам автоматической работы: контроллер с типом действия 1B
- по классу и структуре программного обеспечения: устройство Класса A
- по уровню контроля загрязнения : устройство Класса 2 (нормальные условия)
- по степени устойчивости к пожару и тепловой нагрузке : Категория D
- по категории перенапряжения : устройство Класса II

# **ИНТЕРФЕЙС ПОЛЬЗОВАТЕЛЯ**

Для работы с V800 используйте Удаленную клавиатуру IWK/V, подключаемую через TTL разъем (DMI/CC) и<br>запитываемую непосредственно от драйвера V800.<br>Подключите кабель, поставляемый с клавиатурой IWK/V, к разъему под дверкой

**Таблица Кнопок IWK/V** 

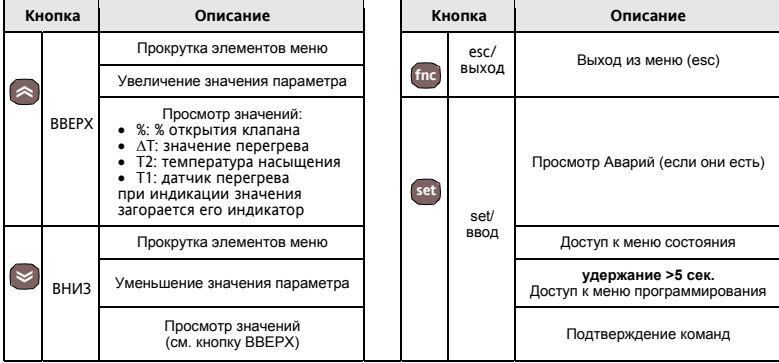

# **Таблица Индикаторов**

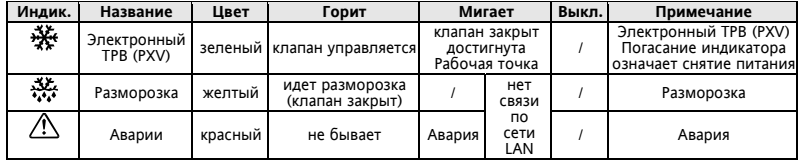

## **Таблица DIP-переключателей**

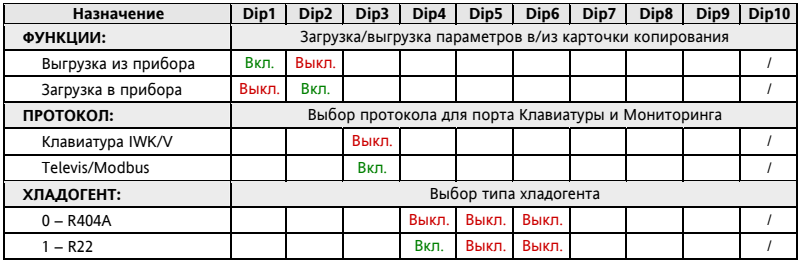

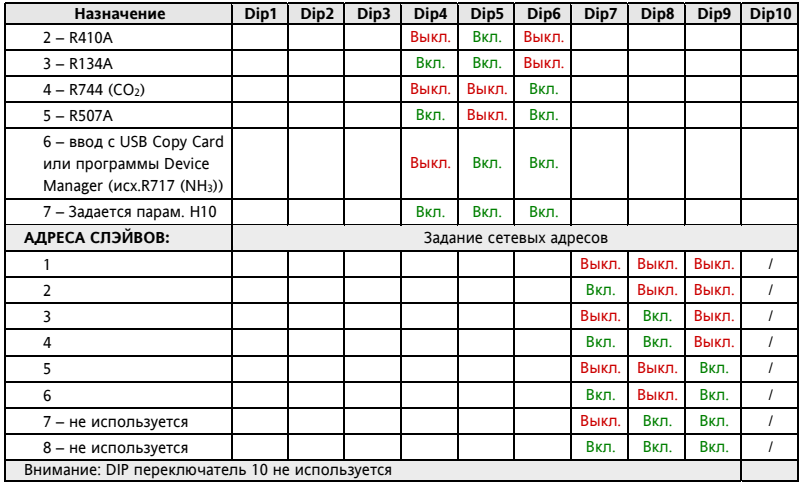

# **ДОСТУП К МЕНЮ И ЕГО ИСПОЛЬЗОВАНИЕ**

Ресурсы организованы в два меню, доступ к которому открывается коротким нажатием на кнопку **set** («Основное меню») или удержанием кнопки **set** более 5-ти секунд («Меню программирования»). Для получения доступа к содержанию папки, метка которой отображается коротко нажмите **set** . Если ни одна из кнопок не нажимается в течение 15 секунд (задержка) или была коротко нажата кнопка **fnc** , то последние изменения подтверждаются и осуществляется возврат к предыдущему дисплею (на один уровень меню выше).

## **МЕНЮ СОСТОЯНИЯ (РАБОЧАЯ ТОЧКА / ДАТЧИКИ / АВАРИИ)**

(Смотри диаграмму меню Состояния)

Доступ к меню Состояния открывается коротким нажатием кнопки **set** . Если Аварий нет, то появится метка «Set». Используя кнопки • и Вы можете пролистывать другие папки этого меню.

#### **Задание Рабочей точки перегрева**

Войдите в меню Состояния коротким нажатием **set** . Для просмотра значения Рабочей точки коротко нажмите кнопку **set** на метке папки «SEt». На дисплее появится значение Рабочей точки. Для изменения значения Рабочей точки нажимайте кнопки **ВА** и **С** с паузой не более 15 секунд. Для подтверждения изменений нажмите кнопку **set** . Если включена блокировка изменения рабочей точки (смотри параметр LOC), то можно только просматривать ее значение, но вносить изменения нельзя.

#### **Просмотр активных аварий (если они есть)**

Войдите в меню Состояния коротким нажатием **set** . Если имеются активные аварии, то первой отображаемой меткой будет «AL» (смотри раздел «Аварии»).

#### **Просмотр значений датчиков**

Войдите в меню Состояния коротким нажатием **set** . Затем кнопками и перейдите на метку папки соответствующего значения и коротко нажмите **set** для его просмотра.

# КАРТОЧКА КОПИРОВАНИЯ С USB ПОРТОМ

USB карточка копирования (USB Copy Card) - это аксессуар, подключаемый к DMI/CC порту прибора для быстрого программирования параметров прибора (выгрузки их и последующей загрузки в один или несколько приборов того же типа).

Операции с карточкой копирования выполняются следующим образом:

- Установите карточку копирования USB Copy Card в соответствующий разъем прибора
- Установите переключатель Dip1 (при выгрузке) или Dip2 (при загрузке) во включенное состояние (смотри таблицу ниже)
- по завершении выполнения операции (отслеживается по индикаторам) выташите карточку копирования USB Copy Card из разъема прибора
- Установите оба переключателя Dip1 и Dip2 в выключенное состояние.

#### DIP переключатели для работы с USB карточкой колирования

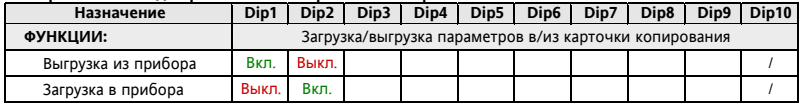

**Выгрузка (UL):** Эта функция позволяет выгружать параметры из прибора в карточку копирования. BHIFPY3KA (UPI OAD): из Прибора  $\rightarrow$  в Карточку копирования (USB Copy Card).

Загрузка (dL): Эта функция позволяет загружать параметры в прибор из карточки копирования. ЗАГРУЗКА (DOWNLOAD): из Карточки копирования (USB Copy Card)  $\rightarrow$  в Прибор.

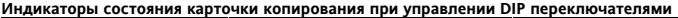

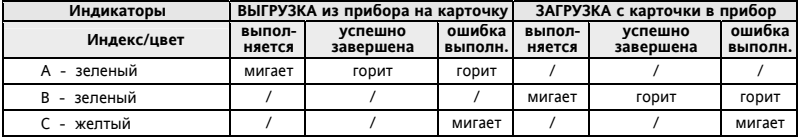

#### **ПОМНИТЕ:**

• После загрузки параметров с карточки копирования прибор сразу начинает работать с новым, только что загруженным набором параметров.

# СИСТЕМА МОНИТОРИНГА

Для подключения прибора к системе мониторинга TelevisSystem или к системе на базе протокола Modbus RTU Вам необходимо выполнить следующие операции:

- подключить прибор к сети одним из способов:
	- о используя TTL порт прибора и конвертер TTL/RS-485, такой как BusAdapter 150 или 130:
	- $\alpha$  используя встроенный порт RS-485 (только для моделей /Р1 и /Р2)
- установить параметры папки Add, а именно:
	- .<br>• PfS лля выбора протокола, использующегося системой мониторинга: TelevisSystem или Modbus RTU
	- о dEA и FAA для задания младшего и старшего 16-ричного разряда сетевого адреса прибора
	- $\circ$  для протокола Modbus RTU еще и Ptv для задания четности данных и Ptb для выбора скорости.

Кроме того протокол задается и переключателем Dip3, который расположен под дверкой окошка драйвера V800. При использовании протокола IWK/V (Dip3 выключен) нельзя иметь никаких подключений к V800 через ТТL порт, например к мониторингу с использование высадартер-

**ВНИМАНИЕ! При подключение клавиатуры IWK/V никаких подключений к TTL порту быть не должно!**  Смотри таблицу ниже:

**DIP переключатели для выбора протокола:** 

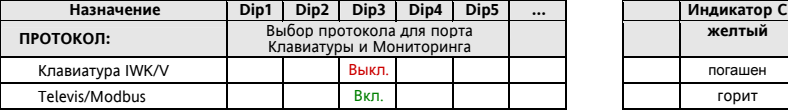

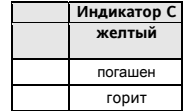

#### **Сеть LAN**

Поддержка сети LAN позволяет создать локальную сеть, включающую до 4х пар драйверов V800 с контроллерами ID985/V(смотри руководство 9MAx0017). Расстояние между соседними приборами не должно превышать 7м, а максимальная общая длина сетевых соединений должна быть порядка 50м. ПОМНИТЕ: связь по шине последовательного соединения является запитанной.

**Мастер/Master:** Прибор, который управляет сетью и подает команды на Слэйвы.

**Слэйв/Slave:** Прибор/ы, выполняющие посылаемые Мастером сетевые команды.

# ТАБЛИЦА АВАРИЙ

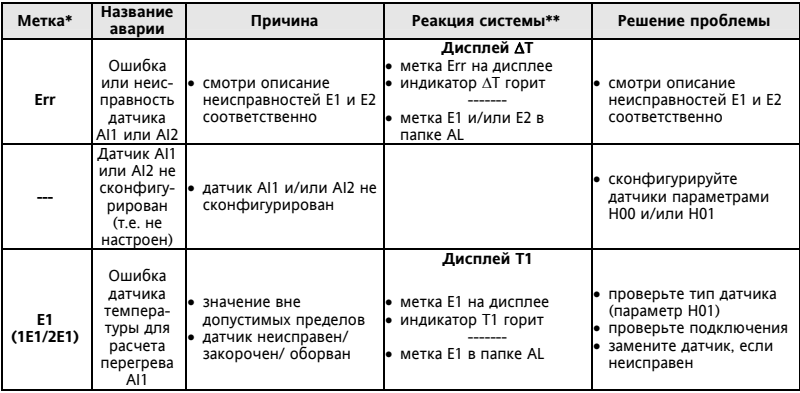

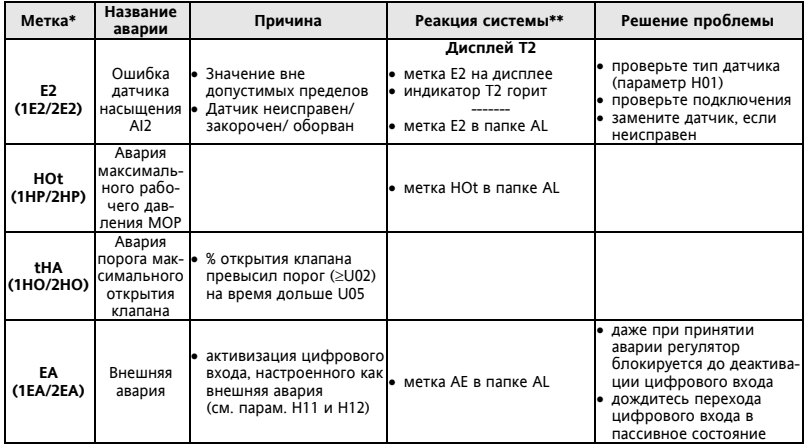

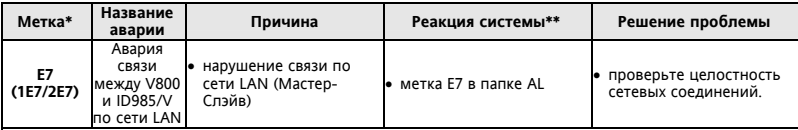

\*МЕТКА

первая метка отображается на дисплее клавиатуры IWK/V (например для «E1 (1E1/2E1)» имеем E1)

 дополнительные метки (в скобках) отображаются на дисплее контроллера ID985/V, где перые цифры меток 1 и 2 обозначают номер драйвера V800 в подсети ID985/V (до двух); так для «E1 (1E1/2E1)» будем иметь метку 1E1 для драйвера номер 1 и 2E2 – для второго, если он имеется в подсети.

\*\*РЕАКЦИЯ СИСТЕМЫ

касается дисплея удаленной клавиатуры IWK/V.

#### ПРИМЕЧАНИЯ для аварии E7

- Авария E7 выдается, если связи нет в течение времени порядка 20 секунд для исключения выдачи множественных аварийных сигналов из-за кратковременных помех
- При работе с управлением драйвером по сети Modbus необходимо отправлять команды на прибор не реже одного раза в минуты, во избежание выдачи сигнала аварии потери связи;
- Авария E7 выдается так же и при конфликте адресов приборов сети, таких как: a) количество Слэйвов, установленное в Мастере, не соответствует реальному их числу в сети b) если два или более Слэйвов сети имеют одинаковые адреса.
- \* Авария связи по сети LAN и конфликта адресов отображается попеременно со значением температуры или меткой неисправности датчика как на дисплее ID985/V Так и на дисплее драйвера V800.

#### VCDORIAS INCOORNATION - PARPEILIERHOE INCOORNATIVE

Для обеспечения безопасной эксплуатации прибор должен быть установлен и использован в соответствии с инструкцией, в частности, при нормальных условиях, части прибора, находящиеся под опасным напряжением, допжны быть недоступны. Прибор допжен быть адекватно защищен от воздействий воды и пыли, доступ к нему должен осуществляется только с применением специального инструмента (за исключением передней панели). Прибор идеально приспособлен для использования в хополипьном оборудовании домашнего и коммерческого применения и был протестирован в соответствии с Европейскими стандартами безопасности.

Прибор классифицирован следующим образом:

- по конструкции: автоматический эпектронный прибор управления с независимым монтажом
- по характеристикам автоматического функционирования: управляющее устройство типа 1В
- по категории и структуре программного обеспечения: прибор класса А.

#### ОГРАНИЧЕНИЯ ИСПОЛЬЗОВАНИЯ

Запрешается любое применение, отличное от разрешенного. Необходимо отметить, что контакты реле функционального типа и могут повреждаться (отказывать). поэтому все защитные устройства, предусмотренные стандартом или подсказанные здравым смыслом должны устанавливаться вне прибора. ОТВЕТСТВЕННОСТЬ И РИСКИ

Фирма ELIWELL CONTROLS SRL не несет ответственности за ушерб, нанесенный в результате: MOHTAWA / SKCHOVATALIMM OTDIMAHNY OT DDRAVCMOTDRHHNY M B HACTHOCTM OTDIMAHNY OT требований безопасности, предусмотренных нормами и приведенных в настоящем документе;

применения на шитах, не обеспечивающих соответствующую защиту от электрического удара, воды и пыпи после завершения монтажа:

применения на шитах с доступом к опасным частям без использования инструмента: вскрытия и/или внесения изменений в изделие;

применение на щитах (панелях), не отвечающих действующим стандартам и требованиям.

## ПРИНЦИП РАБОТЫ

V800 - это контроллер электронного терморасширительного вентиля РХV с импульсным управлением. Регулирование осуществляется изменением процента (%) открытия клапана, что выражается в сигнале выхода клапана (VO), который зависит от спедующих параметров:

- U01 период выдаваемого импульсного сигнала, т.е. сумма длительностей импульса и паузы:
- U02 максимально допустимое значение открытия клапана в процентах (%);
- U06 минимальное рабочее значение открытия клапана в процентах (%):
- U07 максимальное рабочее значение открытия клапана в процентах (%).

Если значение запроса регулятора повышается до величины параметра U07 или становится выше его, то выход клапана будет равен значению параметра U02.

Если значение запроса регулятора повышается до величины параметра U06 или становится ниже его, то выход клапана будет равен нулю

Если значение на выходе регулятора будет равно U2 (при запросе ≥U7) в течение времени, превышающей величину параметра U05, то будет выдана авария максимального открытия клапана как критический режим работы установки.

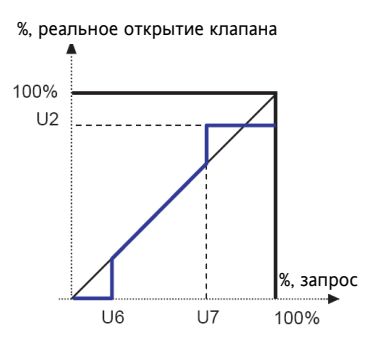

 $24 - R1$ 

#### **РЕГУЛИРОВАНИЕ**

#### **ПИД регулирование / H60**

V800 рассчитывает действительный перегрев на базе значений с двух датчиков: датчика перегрева и датчика насыщения.<br>Контроппер с функцией ПИЛ регупирования изменяет процент открытия кпапана таким образом, чтобы

привести расчетное значение к величине рабочей точки OLt. Алгоритм управления динамический: действительное значение перегрева не должно достигать рабочей точки или только временно опускаться ниже ее значения.

На выходе из испарителя может оказаться и жидкий хладогент: в этом случае повышайте рабочую OLt во избежание данного эффекта.

Параметры режима ПИД автоматически загружаются в прибор в зависимости от значения параметра, выбирающего тип установки (H60).

#### **MOP (Максимальное рабочее давление)**

Регулирование Максимального рабочего давления (MOP) осуществляется заданием порога HOt.

При превышении порога на время, превышающее интервал tAP выдается авария Максимального рабочего давления (MOP).

Аварию Максимального рабочего давления можно исключить:

- полностью установкой параметра HOF;
- после подачи питания и окончания разморозки интервалом ее игнорирования HdP.

# **ПРИМЕНЕНИЯ ДРАЙВЕРА V800**

## **Отдельно устанавливаемый драйвер**

- Драйвер электронного терморасширительного вентиля Driver V800 управляет этим клапаном
- Драйвер V800 получает команды на включение управления и разморозку от цифровых входов (смотри параметры H11 и H12).

ВНИМАНИЕ: установите H30=di (Цифр. вход)

#### **Типовое использование с ID985/V**

Схема такого использования приведена на рисунке справа.

 Драйвер электронного терморасширительного вентиля Driver V800

управляет этим клапаном

- Драйвер V800 получает команды на включение управления и разморозку от контроллера ID985/V по сети LAN. При нарушении связи драйвер закрывает клапан и выдает аварийное сообщение.
- Контроллер ID985/V поддерживает температуру в охлаждаемом объеме.

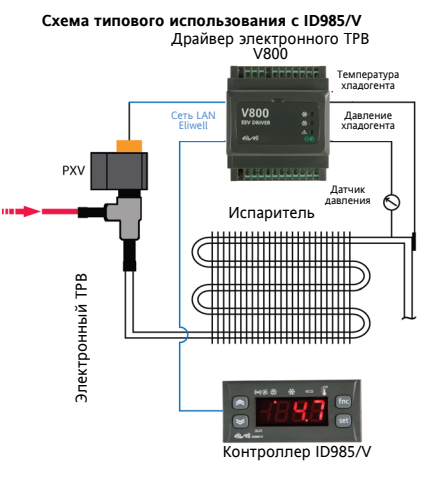

#### **Система с несколькими драйверами V800, каждый со своим прибором ID985/V**

При такой системе сеть может включать до 4-х пар: драйвер V800 + контроллер ID985/V. Каждый драйвер управляется соответствующим ID985/V получая команды по сети LAN Eliwell. Схема такого использования приведена на рисунке справа внизу.

- Драйвер 1 электронного ТРВ (PXV) №1 V800 управляет этим клапаном
- …
- Драйвер 4 электронного ТРВ (PXV) №4 V800 управляет этим клапаном
- Драйверы V800 получают команды на включение управления соответствующим электронным ТРВ (PXV) и разморозку от собственного контроллеров ID985/V по сети LAN.
- Адреса приборов задаются:
- DIP-переключателями для всех V800
- параметрами для всех ID 985/V

При потере связи между контроллером и драйвером клапан закрывается и выдается аварийное сообщение.

 Контроллеры ID985/V поддерживают температуру в охлаждаемых объемах.

**ВНИМАНИЕ**: В конфигурациях с 2-мя и более драйверами имеется возможность лрайвер V800, к которому подключается общий датчик давления, должен иметь адреса выше 1 и у них устанавливается H01=LAn (удаленный датчик давления), т.е. будет использоваться датчик давления драйвера с адресом 1.

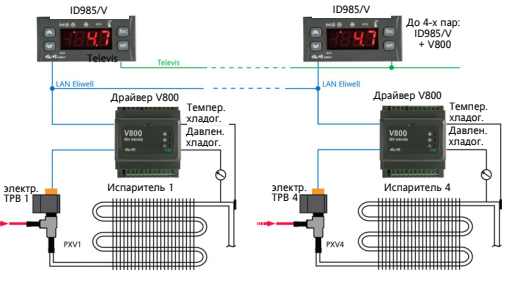

#### **Система с двумя драйверами V800 на один прибор ID985/V**

При такой системе сеть может включать до 3 систем, каждая с 2-мя V800 с одним ID985/V. Схема такого использования приведена на рисунке справа.

- Драйвер 1 электронного ТРВ (PXV) №1 V800 управляет этим клапаном
- Драйвер 2 электронного ТРВ (PXV) №2 V800 управляет этим клапаном (в ID 985/V H43=2EP и H21…24=9)
- Драйверы V800 получают команды на включение управления соответствующими электронными ТРВ (PXV) и их разморозку от одного общего контроллера ID985/V по сети LAN.
- $\bullet$  Адреса приборов задаются: DIP-переключателями для всех V800; параметрами для всех ID 985/V

При потере связи между контроллером и драйверами клапан закрывается и выдается авария.

Контроллер ID985/V поддерживает температуру в охлаждаемом объеме с двумя секциями испарителя.

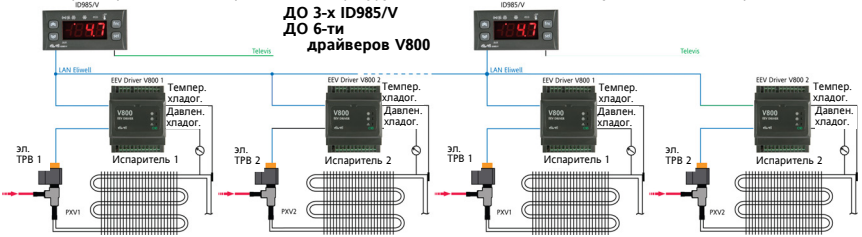

# **ТАБЛИЦА ПАРАМЕТРОВ**

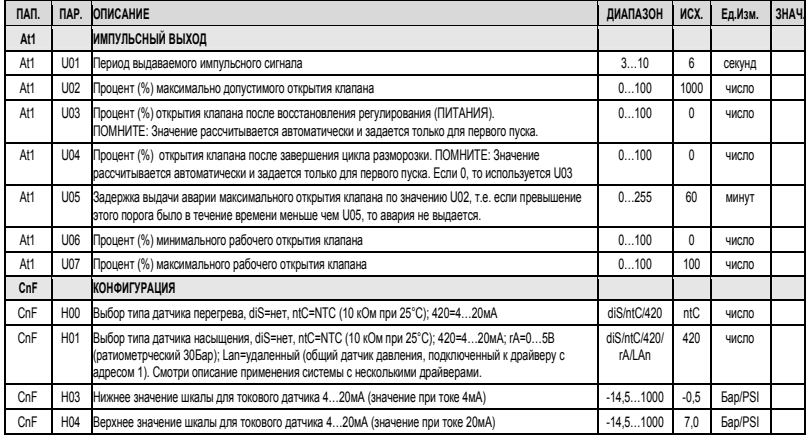

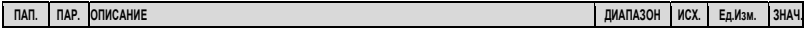

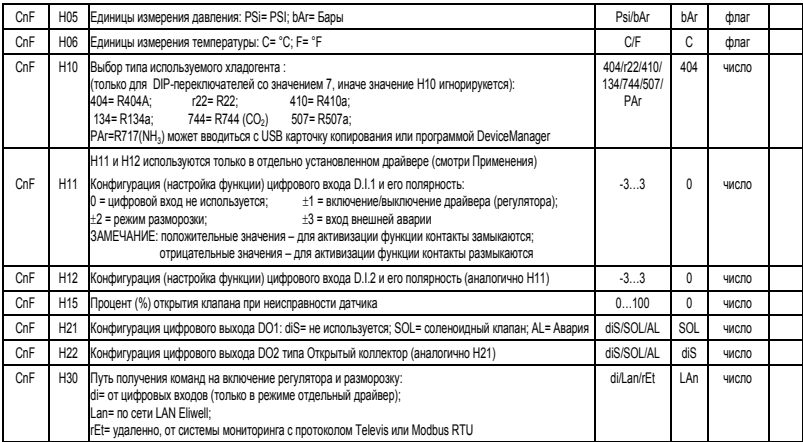

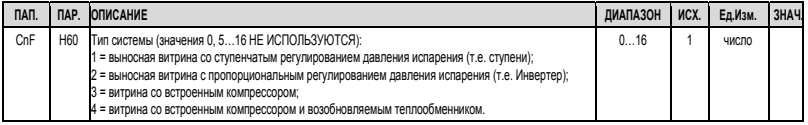

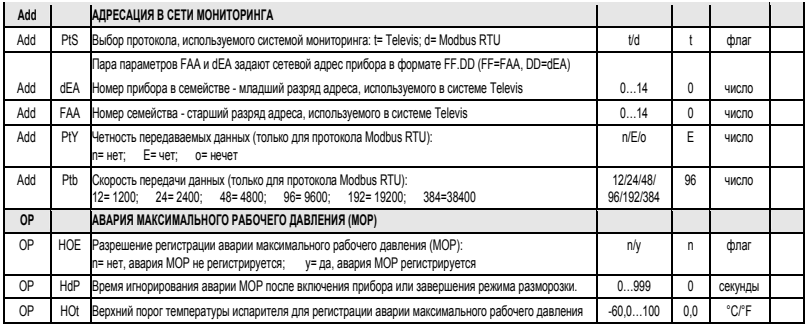

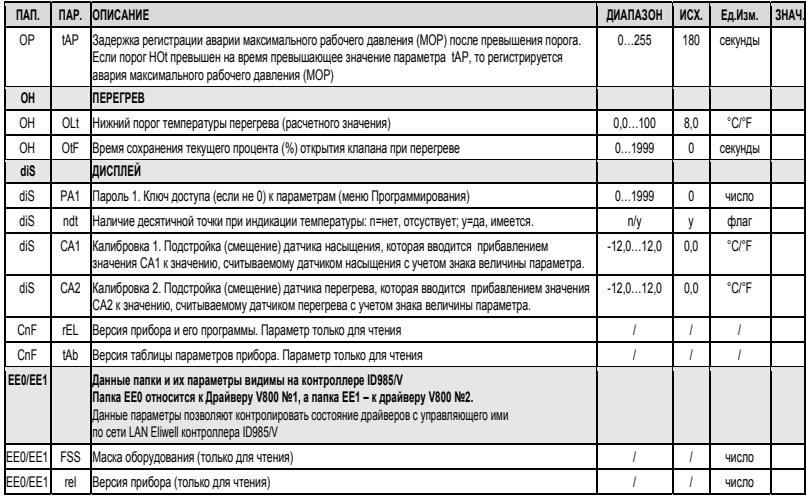

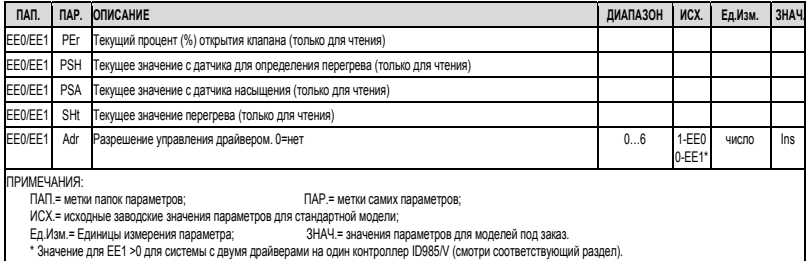

## ОТКЛОНЕНИЕ ОТВЕТСТВЕННОСТИ

Данный документ является исключительной собственностью фирмы Eliwell Controls S.r.L. и не может воспроизводиться и распространяться без ясного на то разрешения фирмы Eliwell Controls S.r.L.. Несмотря на то, что фирма Eliwell Controls S.r.L. приняла все возможные меры для обеспечения точности данного документа, она отклоняет ответственность за ушерб, возникающий вспедствие использования данного документа. Это же относится и к любому лицу или другой фирме. вовлеченным в составление и публикацию данного документа.

Фирма Eliwell Controls S.r.L. оставляет за собой право на внесение любых изменений или улучшений документа без какого то бы ни было предварительного уведомления и в любое время.

# **elil**

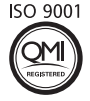

**Eliwell Controls s.r.l.**  Via dell'Industria, 15 • Zona Industriale Paludi • 32010 Pieve d'Alpago (BL) ITALY Telephone +39 0437 986 111 • Facsimile +39 0437 989 066 **Sales** • +39 0437 986 100 (Italy) • +39 0437 986 200 (other countries) • E-mail saleseliwell@invensys.com **Technical helpline** +39 0437 986 300 • E-mail techsuppeliwell@invensys.com **www.eliwell.it**

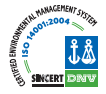

**cod. 9MAX0016 DE - FR - RU rel. 02/11 © Eliwell Controls s.r.l. 2009-2011 All rights reserved.**